# Aina apuna

www.philips.com/support Rekisteröi tuote, voit käyttää tukipalvelua osoitteessa

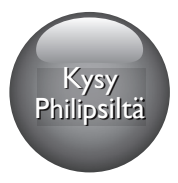

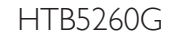

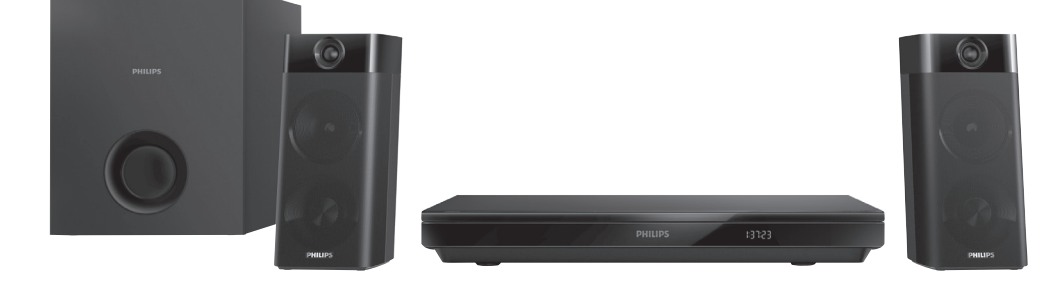

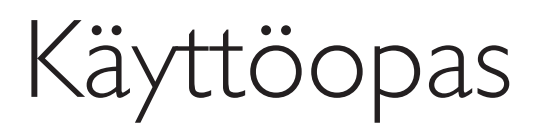

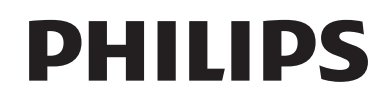

# Sisällysluettelo

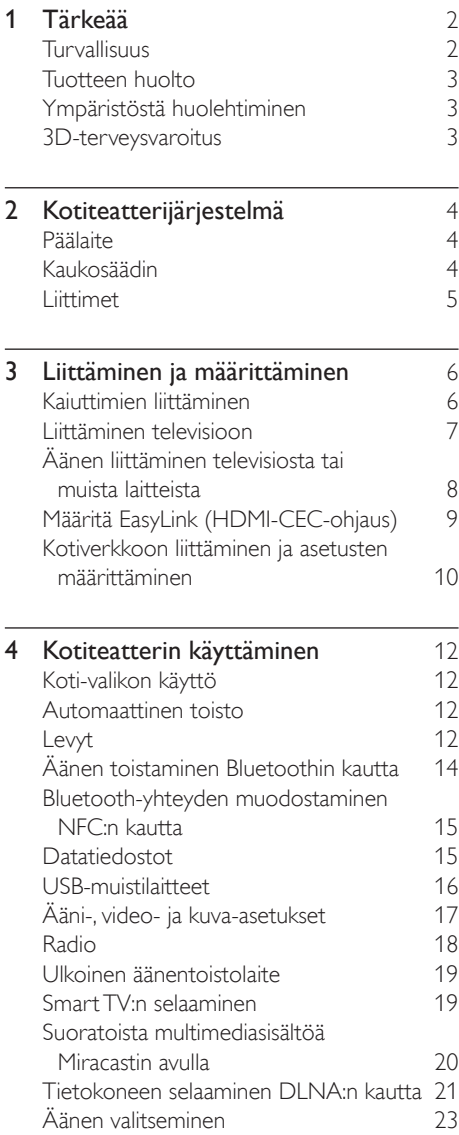

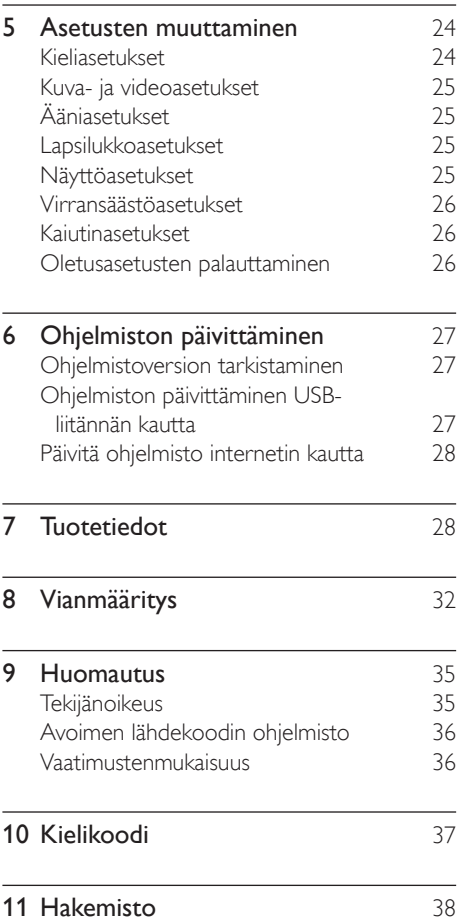

# <span id="page-3-0"></span>1 Tärkeää

Perehdy kaikkiin ohjeisiin, ennen kuin alat käyttää tätä laitetta. Takuu ei ole voimassa, jos vika johtuu siitä, että ohjeita ei ole noudatettu.

## Turvallisuus

#### Sähköiskun tai tulipalon vaara!

- Älä altista tuotetta tai lisätarvikkeita sateelle tai vedelle. Älä aseta nestettä sisältäviä astioita kuten maljakoita tuotteen lähelle. Jos nesteitä kaatuu tuotteen päälle tai sisään, irrota laite heti verkkopistorasiasta. Ota yhteys Philipsin asiakastukeen, jotta tuote tarkastetaan ennen käyttöä.
- Älä aseta tuotetta tai lisätarvikkeita avotulen tai muiden lämmönlähteiden lähelle tai suoraan auringonvaloon.
- Älä koskaan aseta esineitä ilmastointiaukkoihin tai muihin tuotteen aukkoihin.
- Kun järjestelmän virta katkaistaan laitteen katkaisimesta tai irrottamalla pistoke, laite on helppo ottaa uudelleen käyttöön.
- Akkuja tai paristoja (asennettu) ei saa altistaa korkeille lämpötiloille, esimerkiksi auringonvalolle tai tulelle.
- Irrota tuotteen virtajohto pistorasiasta ennen ukkosmyrskyjä.
- Irrota virtajohto aina vetämällä pistokkeesta, ei johdosta.

#### Oikosulun tai tulipalon vaara!

Ennen kuin liität tuotteen pistorasiaan, varmista, että virran jännite vastaa laitteen takaseinään tai pohjaan painettua arvoa. Älä liitä tuotetta pistorasiaan, jos jännite ei ole sama.

#### Loukkaantumisen tai kotiteatterijärjestelmän vaurioitumisen vaara!

Käytä seinälle kiinnitettävän tuotteen kiinnittämiseen ainoastaan tuotteen mukana toimitettua telinettä. Kiinnitä

järjestelmä seinään, joka kestää tuotteen ja telineen painon. Koninklijke Philips N.V. Philips ei vastaa virheellisestä seinäkiinnityksestä, jonka seurauksena tapahtuu onnettomuus tai vahinko.

- Kiinnitä jalustalle kiinnitettävät kaiuttimet ainoastaan laitteen mukana toimitettuihin jalustoihin. Kiinnitä jalustat kaiuttimiin tiukasti. Sijoita asennetut jalustat tasaiselle pinnalle, joka kestää kaiuttimen ja jalustan yhteispainon.
- Älä koskaan aseta tuotetta tai muita esineitä virtajohtojen tai muiden elektronisten laitteiden päälle.
- los tuotetta kuljetetaan alle 5 °C:n lämpötilassa, poista tuote pakkauksesta ja anna sen lämmetä huoneenlämpöiseksi ennen sen liittämistä virtalähteeseen.
- Näkyvää ja näkymätöntä lasersäteilyä, kun laite on auki. Vältä altistumista säteelle.
- Älä kosketa levykelkan sisäistä optista linssiä.
- lotkin tämän tuotteen osat on voitu valmistaa lasista. Estä loukkaantuminen ja vahingot käsittelemällä tuotetta varovasti.

#### Ylikuumenemisen vaara!

Älä koskaan asenna tuotetta ahtaaseen tilaan. Jätä tuotteen ympärille vähintään 10 cm tilaa, jotta ilma pääsee kiertämään. Varmista, että verhot tai muut esineet eivät peitä tuotteen ilmastointiaukkoja.

#### Saastumisen vaara!

- Käytä aina samanlaisia paristoja yhdessä (älä sekoita esimerkiksi vanhoja ja uusia tai hiilija alkalipohjaisia paristoja keskenään).
- Räjähdyksen vaara, jos paristot asetetaan paikalleen väärin. Vaihda vain samanlaiseen tai vastaavaan.
- Poista käytetyt paristot kaukosäätimestä. Poista paristot myös, jos tiedät, ettei kaukosäädintä käytetä pitkään aikaan.
- Paristot ovat ongelmajätettä: toimita käytetyt paristot asianmukaiseen keräyspisteeseen.

#### <span id="page-4-0"></span>Paristojen nielemisvaara!

- Tuote/kaukosäädin saattaa sisältää nappipariston, jonka voi vahingossa niellä. Pidä paristot aina poissa lasten ulottuvilta! Nielty paristo voi aiheuttaa vakavan vamman tai kuoleman. Pariston nieleminen voi kahdessa tunnissa aiheuttaa vakavia sisäisiä palovammoja.
- los epäilet, että paristo on nielty tai joutunut mihin tahansa ruumiin aukkoon, mene välittömästi lääkäriin.
- Kun vaihdat paristot, pidä aina kaikki uudet ja käytetyt paristot lasten ulottumattomissa. Varmista paristojen vaihtamisen jälkeen, että paristolokero menee kunnolla kiinni.
- los paristolokeroa ei saa kunnolla kiinni, lopeta tuotteen käyttäminen. Pidä tuote poissa lasten ulottuvilta ja ota yhteyttä valmistajaan.

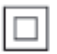

Tämä on LUOKAN II laite, jossa on kaksoiseristys ja jossa ei ole maadoitusta.

## Tuotteen huolto

- Älä aseta levykelkkaan muita esineitä kuin levyjä.
- Älä aseta naarmuuntuneita tai haljenneita levyjä levykelkkaan.
- Poista levyt levykelkasta, jos laite on käyttämättä pitkään.
- • Puhdista laitetta vain mikrokuituliinalla.

## <span id="page-4-2"></span>Ympäristöstä huolehtiminen

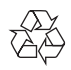

Tuotteen suunnittelussa ja valmistuksessa on käytetty laadukkaita materiaaleja ja osia, jotka voidaan kierrättää ja käyttää uudelleen.

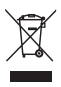

Tuotteeseen kiinnitetty yliviivatun roskakorin kuva tarkoittaa, että tuote kuuluu Euroopan parlamentin ja neuvoston direktiivin 2002/96/ EY soveltamisalaan. Tutustu paikalliseen sähkö- ja elektroniikkalaitteiden keräysjärjestelmään. Toimi paikallisten sääntöjen mukaan äläkä hävitä vanhoja tuotteita talousjätteiden mukana. Tuotteen asianmukainen hävittäminen auttaa vähentämään ympäristölle ja ihmisille mahdollisesti koituvia haittavaikutuksia.

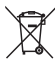

Tuotteessa on akkuja tai paristoja, joita EU:n direktiivi 2006/66/EY koskee. Niitä ei saa hävittää tavallisen kotitalousjätteen mukana. Tutustu paikalliseen akkujen ja paristojen keräysjärjestelmään.Hävittämällä tuotteet oikein ehkäiset ympäristö- ja henkilöhaittoja.

## <span id="page-4-1"></span>3D-terveysvaroitus

- los sinulla tai perheenjäsenilläsi on ollut epileptisiä tai valonarkuuteen liittyviä kohtauksia, puhu lääkärin kanssa, ennen kuin altistut vilkkuville valonlähteille, nopeille kuvasarjoille tai 3D-kuvalle.
- Jos haluat välttää epämukavaa oloa, kuten huimausta, päänsärkyä tai poissaolevuutta, älä katso 3D-kuvaa pitkään yhtäjaksoisesti. Jos tunnet huonovointisuutta, lopeta 3D-kuvan katselu äläkä aloita heti mitään mahdollisesti vaarallisia toimia (kuten ajaminen autolla), ennen kuin oireet loppuvat. Jos oireet jatkuvat, puhu lääkärin kanssa, ennen kuin jatkat 3D-kuvan katselua.
- Vanhempien on tarkkailtava lapsiaan 3D-katselun aikana ja varmistettava, että he eivät kärsi edellä mainituista oireista. 3D-kuvan katselemista ei suositella alle 6-vuotiaille lapsille, koska heidän näkönsä ei ole vielä täysin kehittynyt.

# <span id="page-5-0"></span>2 Kotiteatterijärjestelmä

Olet tehnyt erinomaisen valinnan ostaessasi Philipsin laitteen. Hyödynnä Philipsin tuki (esim. ilmoitus laitteiden ohjelmistopäivityksistä) ja rekisteröi laitteesi osoitteessa www.philips.com/welcome.

## <span id="page-5-2"></span>Päälaite

Tämä osa sisältää päälaitteen esittelyn.

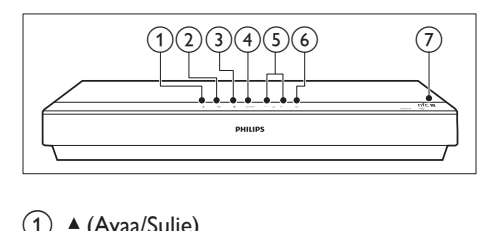

 $(1)$   $\triangle$  (Avaa/Sulje)

Levykelkan avaaminen tai sulkeminen.

#### $(2)$  **> II** (Toisto/Tauko)

Levyn toistamisen aloittaminen, keskeyttäminen ja jatkaminen.

 $(3)$  (Pysäytä)

Toiston keskeyttäminen.

 $(4)$  SOURCE

Valitse kotiteatterin ääni-, video- tai radiolähde tai Bluetooth-tila.

#### $(5)$   $\triangle$  +/- (Äänenvoimakkuus)

Äänenvoimakkuuden lisääminen tai vähentäminen

#### $(6)$   $\circ$  (Valmiustila)

Kotiteatterin käynnistäminen tai sen siirtäminen valmiustilaan.

#### $(7)$  NFC-tunniste

Muodosta Bluetooth-yhteys napauttamalla tunnistetta NFC-yhteensopivalla laitteella.

## <span id="page-5-1"></span>Kaukosäädin

Tämä osa sisältää kaukosäätimen esittelyn.

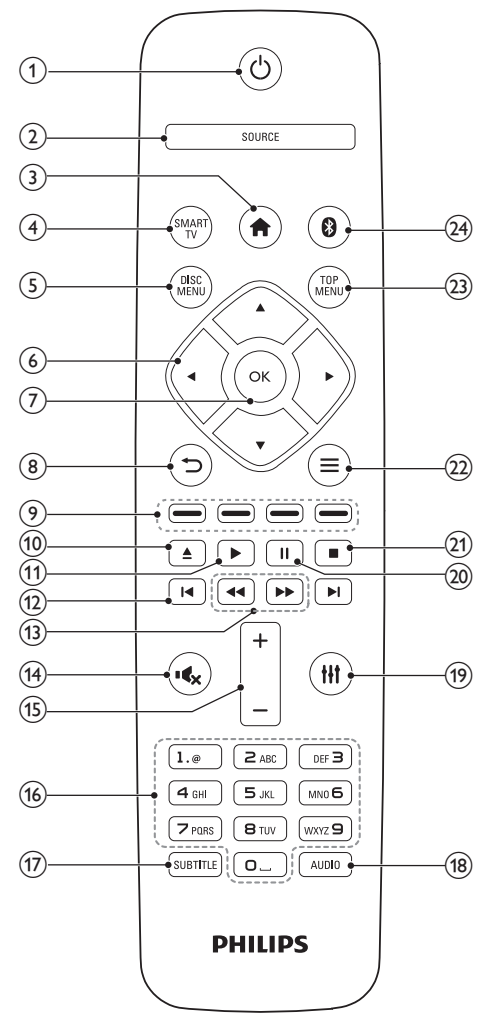

## $(1)$   $\circ$  (Valmiustila)

- Kotiteatterin käynnistäminen tai sen siirtäminen valmiustilaan.
- Kun EasyLink on käytössä, paina painiketta vähintään kolmen sekunnin ajan, jotta kaikki liitetyt HDMI CEC -yhteensopivat laitteet siirtyvät valmiustilaan.

### <span id="page-6-0"></span> $(2)$  SOURCE

Valitse kotiteatterin lähde: Radio / HDMI ARC / AUX / OPTICAL / COAXIAL / AUDIO IN.

 $\left(3\right)$   $\bigoplus$  (Koti)

Aloitusvalikon avaaminen.

**4** SMART TV

Käytä Smart TV -verkkopalvelua.

#### (5) DISC MENU

- • vaihtaa levytilaan.
- Levy- tai ponnahdusvalikon käyttö tai siitä poistuminen levyn toiston aikana.
- (6) Navigointipainikkeet
	- • Valikoissa siirtyminen.
	- • Radiotilassa voit aloittaa automaattihaun painamalla vasemmalle tai oikealle.
	- Radiotilassa voit virittää radiotaajuuksia painamalla ylös- tai alaspäin.
- $(7)$  OK

Merkinnän tai valinnan vahvistaminen.

- $(8)$ 
	- Palaaminen edelliseen valikkonäyttöön.
	- Radiotilassa poista pikavalinta-asema pitämällä painiketta alhaalla.

#### (9) Väripainikkeet

Blu-ray-levyjen tehtävien tai valintojen valinta.

### $(10)$   $\triangle$  (Avaa/Sulie)

Levykelkan avaaminen tai sulkeminen.

### $(h) \triangleright$  (Toistaminen)

Toiston aloittaminen tai jatkaminen.

## $(12)$  **IV** /  $\blacktriangleright$  I (Edellinen/Seuraava)

- • Siirtyminen edelliseen tai seuraavaan kappaleeseen, osaan tai tiedostoon.
- • Radiotilassa pikavalinta-aseman valitseminen.
- (13) < /> ◆ / ▶ (Pikahaku taaksepäin / Pikahaku eteenpäin)

Haku taakse- tai eteenpäin. Hakunopeus muuttuu toistuvasti painettaessa.

 $(14)$  **K** (Mykistys)

Mykistä tai palauta ääni.

## $(15)$  +/- (Äänenvoimakkuus)

Äänenvoimakkuuden lisääminen tai vähentäminen

(16) Aakkosnumeeriset painikkeet

Arvojen tai kirjainten kirjoittaminen (kuten tekstiviestit).

 $(17)$  SUBTITLE

Videon tekstityskielen valitseminen.

 $(18)$  AUDIO

Äänen kielen tai kanavan valitseminen.

 $(19)$  H

Äänivalintojen käyttö tai niistä poistuminen.

- $(20)$  II (Keskeytys) Toiston keskeyttäminen.
- $(2)$

Toiston keskeyttäminen.

- $(22)$  $\equiv$ 
	- Useampien toistovaihtoehtojen käyttäminen levyä tai USB-muistilaitetta toistettaessa.
	- Radiotilassa pikavalinta-aseman asettaminen.

## $(23)$  TOP MENU

Levyn päävalikon käyttö.

 $(24)$  $\Omega$ 

Vaihtaa Bluetooth-tilaan.

## <span id="page-6-1"></span>Liittimet

Tämä osa sisältää kotiteatterin liitäntöjen esittelyn.

## Etupaneelin liitännät

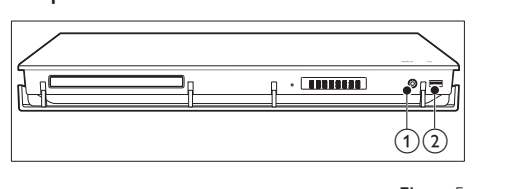

## <span id="page-7-0"></span> $(1)$  AUDIO IN

Äänen tuloliitäntä ulkoista äänentoistolaitetta, kuten MP3-soitinta, varten (3,5 mm:n liitäntä).

- $(2)$   $\leftarrow$  (USB)
	- • USB-muistilaitteen ääni-, video- tai kuvatulo.
	- • USB-liitäntä massamuistilaitetta varten, jota tarvitaan elokuvien vuokraamiseksi verkosta tai BD-Live-toiminnon käyttämiseksi.

### Taustapaneelin liitännät

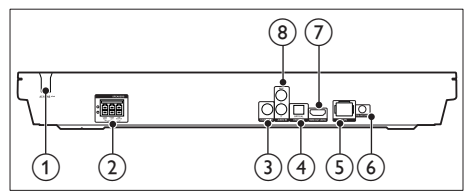

 $(1)$  AC MAINS

Kiinteä virtajohto.

#### (2) SPEAKERS

Toimitettujan kaiuttimien ja subwooferin liitäntä.

#### 3 COAXIAL IN

Television tai digitaalisen laitteen koaksiaaliäänilähdön liitäntä.

#### d DIGITAL IN-OPTICAL

Television tai digitaalisen laitteen optisen äänilähdön liitäntä.

 $(5)$  LAN

Laajakaistamodeemin tai -reitittimen LANtuloliitäntä.

#### $(6)$  FM ANTENNA

Kytke tuotteen mukana toimitettu FMantenni.

 $(7)$  HDMI OUT (ARC)

Television HDMI-tulon liitäntä.

#### h AUDIO IN-AUX

Television tai analogisen laitteen analogisen äänilähdön liitäntä.

# 3 Liittäminen ja määrittäminen

Tämän osan avulla voit liittää kotiteatterin televisioon ja muihin laitteisiin ja tehdä määritykset.

Lue kotiteatterisi ja lisäosien perusliitännöistä pikaoppaasta.

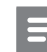

#### Huomautus

- Tunniste- ja tehotiedot on mainittu laitteen takana olevassa arvokilvessä.
- Varmista ennen liitäntöjen tekemistä, että kaikki laitteet on irrotettu virtalähteestä.

## <span id="page-7-1"></span>Kaiuttimien liittäminen

Kaiutinkaapelien värikoodit helpottavat kytkemistä. Liitä kaiutin kotiteatteriin yhdistämällä kaiutinkaapelit samanvärisiin liitäntöihin.

Kaiuttimen sijainnilla on suuri merkitys Surround-äänivaikutelmaa määritettäessä. Saat parhaan äänentoiston, kun käännät kaikki kaiuttimet istumapaikkaa kohti ja sijoitat ne korvan korkeudelle.

Saat parhaat tulokset asettamalla kaiuttimesi ja subwooferisi alla kuvatulla tavalla.

<span id="page-8-0"></span>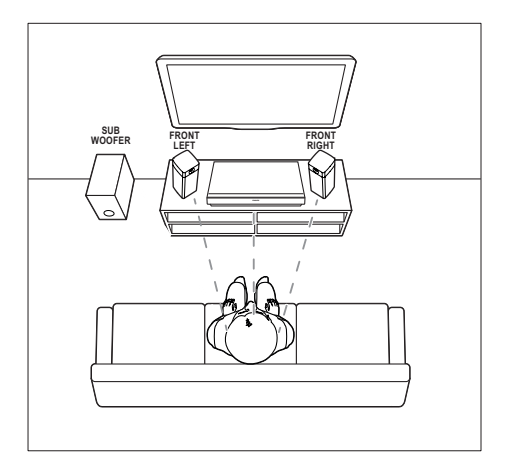

#### Huomautus

• Surround-ääneen vaikuttavat mm. huoneen muoto ja koko, seinien ja sisäkaton tyyppi, ikkunat ja heijastavat pinnat sekä kaiutinakustiikka.

Sijoita kaiuttimet näiden yleisten ohjeiden mukaisesti.

- 1 Istuimen sijainti: Tämä on kuuntelualueesi keskus.
- 2 FRONT LEFT (etuvasen)- ja FRONT RIGHT (etuoikea) -kaiuttimet: Sijoita vasen ja oikea kaiutin eteen yhtä kauas keskikaiuttimesta. Varmista, että vasen ja oikea kaiutin ja keskikaiutin ovat yhtä kaukana istuimesta.
- 3 SUBWOOFER (subwoofer): Sijoita subwoofer vähintään metrin päähän television vasemmalle tai oikealle puolelle. Jätä se noin kymmenen senttimetrin päähän seinästä.

## <span id="page-8-2"></span>Liittäminen televisioon

Voit katsella videoita liittämällä kotiteatterin televisioon. Voit kuunnella television ääntä kotiteatterin kaiuttimista. Käytä kotiteatterin ja television laadukkainta liitäntää.

## <span id="page-8-1"></span>1. vaihtoehto: TV:n liittäminen HDMIliitäntään (ARC)

#### Laadukkain video

Kotiteatteri tukee HDMI-versiota Audio Return Channel (ARC). Jos televisio on HDMI ARC -yhteensopiva, voit kuunnella television ääntä kotiteatterista käyttämällä yhtä HDMI-kaapelia.

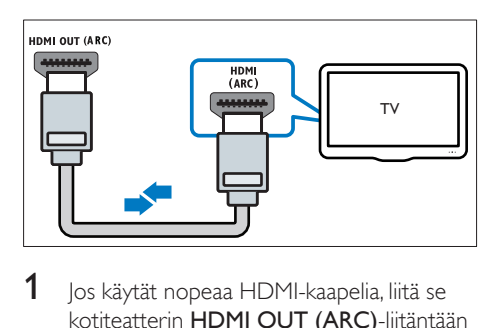

- 1 Jos käytät nopeaa HDMI-kaapelia, liitä se kotiteatterin HDMI OUT (ARC)-liitäntään ja television HDMI ARC-liitäntään.
	- TV:n **HDMI ARC-liittimessä** voi olla toisenlainen merkintä. Lisätietoja on television käyttöoppaassa.
- 2 Ota HDMI-CEC-toiminnot käyttöön televisiossa. Lisätietoja on television käyttöoppaassa.
	- HDMI-CEC on ominaisuus, jonka [avulla HDMI:llä liitettyjä CEC](#page-10-1)[yhteensopivia laitteita voidaan ohjata](#page-10-1)  [samalla kaukosäätimellä, kuten](#page-10-1)  [äänenvoimakkuuden säätöä varten](#page-10-1)  [sekä TV:ssä että kotiteatterissa.](#page-10-1) (katso 'Määritä EasyLink (HDMI-CEC-ohjaus)' sivulla [9](#page-10-1))
- $3$  Jos et kuule television ääntä kotiteatterista. [määritä ääni manuaalisesti.](#page-11-1) (katso 'Äänen määrittäminen' sivulla [10\)](#page-11-1)

### <span id="page-9-2"></span><span id="page-9-0"></span>Vaihtoehto 2: liittäminen televisioon HDMI-kaapelilla

#### Laadukkain video

Jos TV ei ole HDMI ARC -yhteensopiva, liitä kotiteatteri televisioon HDMI-vakioliitännällä.

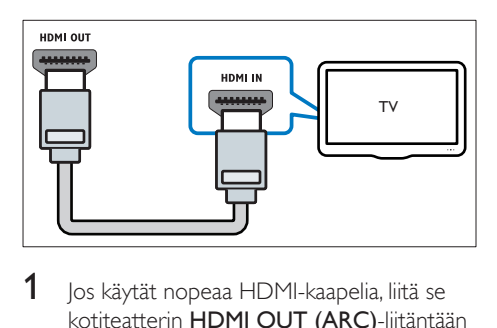

- 1 Jos käytät nopeaa HDMI-kaapelia, liitä se kotiteatterin HDMI OUT (ARC)-liitäntään ja television HDMI-liitäntään.
- 2 [Liitä äänikaapeli, jos haluat kuunnella](#page-9-1)  [television ääntä kotiteatterista.](#page-9-1) (katso 'Äänen liittäminen televisiosta tai muista laitteista' sivulla [8](#page-9-1))
- 3 Ota HDMI-CEC-toiminnot käyttöön televisiossa. Lisätietoja on television käyttöoppaassa.
	- HDMI-CEC on ominaisuus, jonka [avulla HDMI:llä liitettyjä CEC](#page-10-1)[yhteensopivia laitteita voidaan ohjata](#page-10-1)  [samalla kaukosäätimellä, kuten](#page-10-1)  [äänenvoimakkuuden säätöä varten](#page-10-1)  [sekä TV:ssä että kotiteatterissa.](#page-10-1) (katso 'Määritä EasyLink (HDMI-CEC-ohjaus)' sivulla [9](#page-10-1))
- 4 Jos et kuule television ääntä kotiteatterista, [määritä ääni manuaalisesti.](#page-11-1) (katso 'Äänen määrittäminen' sivulla [10\)](#page-11-1)

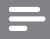

#### Huomautus

• Jos televisiossa on DVI-liitäntä, voit käyttää kotiteatterin televisioon HDMI-DVI-sovittimella. Kaikkia ominaisuuksia ei ehkä ole saatavilla.

## <span id="page-9-1"></span>Äänen liittäminen televisiosta tai muista laitteista

Voit toistaa television tai jonkin toisen laitteen ääntä kotiteatterin kautta.

Käytä television, kotiteatterin ja muiden laitteiden laadukkainta liitäntää.

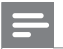

#### Huomautus

• [Kun kotiteatteri ja TV on liitetty HDMI ARC -liitännän](#page-8-1)  [kautta, ääniliitäntää ei tarvita](#page-8-1) (katso '1. vaihtoehto: TV:n liittäminen HDMI-liitäntään (ARC)' sivulla [7\)](#page-8-1).

## 1. vaihtoehto: äänen liittäminen digitaalisella optisella kaapelilla

Laadukkain ääni

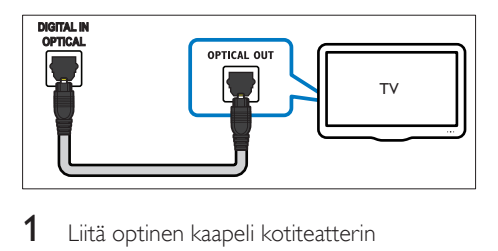

- 1 Liitä optinen kaapeli kotiteatterin OPTICAL-liitäntään ja television tai muun laitteen OPTICAL OUT-liitäntään.
	- Digitaalisessa optisessa liitännässä voi olla merkintä SPDIF tai SPDIF OUT.

## 2. vaihtoehto: äänen liittäminen digitaalisella koaksiaalikaapelilla

Hyvä äänenlaatu

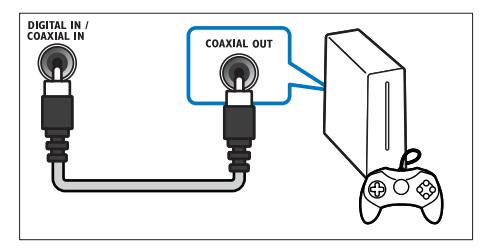

- <span id="page-10-0"></span>1 Liitä koaksiaalikaapeli kotiteatterin COAXIAL-liitäntään ja television tai muun laitteen COAXIAL/DIGITAL OUTliitäntään.
	- Digitaalisessa koaksiaaliliitännässä voi olla merkintä DIGITAL AUDIO OUT.

#### <span id="page-10-2"></span>3. vaihtoehto: äänen liittäminen analogisilla äänikaapeleilla

#### Peruslaatuinen ääni

1 Liitä analoginen kaapeli kotiteatterin AUXliitäntöihin ja television tai muun laitteen AUDIO OUT-liitäntöihin.

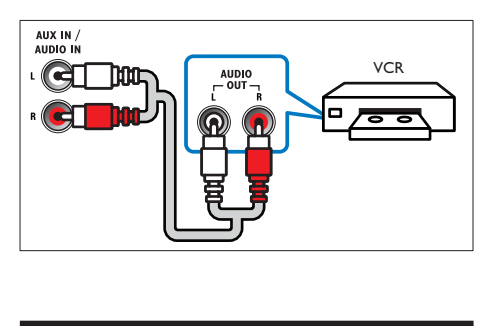

## <span id="page-10-1"></span>Määritä EasyLink (HDMI-CEC-ohjaus)

Tämä kotiteatteri tukee Philips EasyLink -toimintoa, joka käyttää HDMI-CEC (Consumer Electronics Control) -protokollaa. HDMI:n avulla liitettyjä EasyLink-yhteensopivia laitteita voidaan ohjata yhdellä kaukosäätimellä.

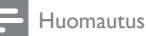

- Eri valmistajat käyttävät HDMI-CEC -toiminnosta eri nimiä. Lisätietoja laitteesta on laitteen käyttöoppaassa.
- Philips ei takaa 100-prosenttista yhteensopivuutta kaikkien HDMI CEC -laitteiden kanssa.

#### Ennen aloittamista

Liitä kotiteatteri ja HDMI-CECyhteensopiva laite HDMI-liitännällä. Tee tarvittavat liitännät pikaoppaan ohjeiden mukaan ja valitse sitten televisiossa kotiteatterin lähde.

#### EasyLinkin ottaminen käyttöön

- **1** Paina  $\bigstar$  (Koti) -painiketta.<br>**2** Valitse **[Asennus]** ia paina.
- Valitse [Asennus] ja paina sitten OKpainiketta.
- $3$  Valitse [EasyLink] > [EasyLink] > [On].<br>  $4$  Ota HDMLCEC objair käyttään.
- Ota HDMI-CEC-ohjaus käyttöön televisiossa ja muissa laitteissa. Lisätietoja on TV:n tai muiden laitteiden käyttöoppaissa.
	- Aseta television äänilähdöksi Vahvistin (TV-kaiuttimien sijaan). Lisätietoja on television käyttöoppaassa.

### <span id="page-10-3"></span>EasyLink-ohjaimet

EasyLink-ominaisuuden avulla voit hallita yhdellä kaukosäätimellä kotiteatteria, televisiota ja muita liitettyjä HDMI-CEC-yhteensopivia laitteita.

- [1 kosk. toisto] (Yhden painikkeen toisto): Kun levy on levykelkassa, palauta TV valmiustilasta painamalla (Toistaminen) -painiketta ja aloita levyn toistaminen.
- **[1 kosk. valmius]** (Yhden painikkeen valmiustila): Jos yhden painikkeen valmiustila otetaan käyttöön kotiteatterissa, voit siirtää laitteet valmiustilaan TV:n tai muiden HDMI-CEC-laitteiden kaukosäätimellä.
- [Äänentoistonhallinta] (Äänentoiston hallinta): los äänentoiston hallinta otetaan käyttöön, liitetyn laitteen ääni toistetaan kotiteatterin kaiuttimien kautta automaattisesti, kun käynnistät toiston laitteessa.
- [Äänitulon määritys] (Äänitulon määritys):[Jos äänentoiston hallinta](#page-11-1)  [ei toimi, määritä liitetty laite oikeaan](#page-11-1)  [äänituloliitäntään kotiteatterissa](#page-11-1) (katso 'Äänen määrittäminen' sivulla [10](#page-11-1)).

<span id="page-11-0"></span>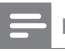

Huomautus

• Muuta EasyLink-ohjauksen asetuksia painamalla (Koti) ja valitse [Asennus] > [EasyLink].

## <span id="page-11-1"></span>Äänen määrittäminen

Jos liitetyn laitteen ääni ei kuulu kotiteatterin kaiuttimista, toimi seuraavasti:

- tarkista, että EasyLink on otettu käyttöön [kaikissa laitteissa](#page-10-1) (katso 'Määritä EasyLink (HDMI-CEC-ohjaus)' sivulla [9](#page-10-1)) ja
- aseta television äänilähdöksi Vahvistin (TVkaiuttimien sijaan). Lisätietoja on television käyttöoppaassa.
- Määritä EasyLink-äänentoistonhallinta.
- **1** Paina  $\bigwedge$  (Koti) -painiketta.
- 2 Valitse [Asennus] ja paina sitten OKpainiketta.
- $3$  Valitse [EasyLink] > [Äänentoistonhallinta]  $>$  [On].
	- • Voit toistaa ääntä TV:n kaiuttimista valitsemalla **[Ei]**. Ohita seuraavat vaiheet.
- $4$  Valitse [EasyLink] > [Äänitulon määritys].
- $5$  Liitä liitettyjen laitteiden äänitulot kotiteatteriin näyttöön tulevien ohjeiden mukaisesti.
	- los liität kotiteatterin television HDMI ARC -liitäntään, varmista, että television ääni on liitetty kotiteatterin ARCtuloon.

## <span id="page-11-2"></span>Kotiverkkoon liittäminen ja asetusten määrittäminen

Kun liität kotiteatterin verkkoreitittimeen, verkkoyhteyden kautta käytettävissäsi on

- [Multimediasisällön suoratoisto](#page-22-1) (katso 'Tietokoneen selaaminen DLNA:n kautta' sivulla [21\)](#page-22-1)
- Smart TV
- BD Live [-sovellukset](#page-15-1) (katso 'Blu-ray-levyjen BD-Live-palvelut' sivulla [14](#page-15-1))
- Ohielmistopäivitys (katso 'Päivitä ohjelmisto internetin kautta' sivulla [28\)](#page-29-1)

## Varoitus

• Tutustu verkkoreitittimeen, mediapalvelinohjelmistoon ja verkon toimintaperiaatteisiin. Lue tarvittaessa verkkokomponenttien mukana toimitetut asiakirjat. Philips ei vastaa tietojen katoamisesta tai vahingoittumisesta.

#### Ennen aloittamista

- Varmista Smart TV:tä ja ohjelmistopäivitystä varten, että verkkoreitittimen nopea internet-yhteys toimii, eivätkä palomuurit tai muut turvajärjestelmät estä sitä.
- Tee tarvittavat liitännät pikaoppaan ohjeiden mukaan ja valitse sitten televisiossa kotiteatterin lähde.

### <span id="page-11-3"></span>Kiinteän verkon määrittäminen

#### Vaatimukset

- Verkkokaapeli (suora RJ45-kaapeli).
- Verkkoreititin (DHCP käytössä).

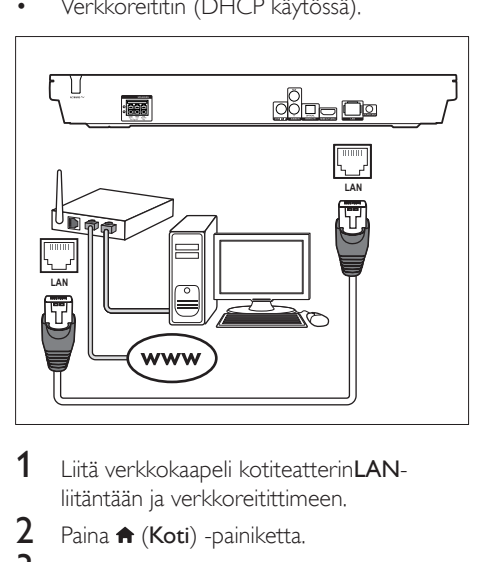

- 1 Liitä verkkokaapeli kotiteatterinLANliitäntään ja verkkoreitittimeen.
- 2 Paina  $\bigstar$  (Koti) -painiketta.
- Valitse **[Asennus]** ja paina sitten OKpainiketta.
- 4 Valitse [Verkko] > [Verkkoasennus] > [Kiinteä (Ethernet)].
- 5 Suorita asennus loppuun noudattamalla näytön ohjeita.
	- • Jos yhteyden muodostaminen epäonnistuu, valitse [Yritä uudelleen] ja paina sitten OK-painiketta.
- 6 Valitse [Lopeta] ja poistu painamalla OKpainiketta.
	- • Katsele verkkoasetuksia valitsemalla [Asennus] > [Verkko] > [Näytä verkkoasetukset].

#### <span id="page-12-0"></span>Langattoman verkon määrittäminen

Tässä kotiteatterissa on sisäinen Wi-Fi, jolla langatonta verkkoa voi käyttää helposti.

#### Vaatimukset

Verkkoreititin (DHCP käytössä). Parhaan suorituskyvyn, kuuluvuuden ja yhteensopivuuden saat 802.11n-reitittimellä.

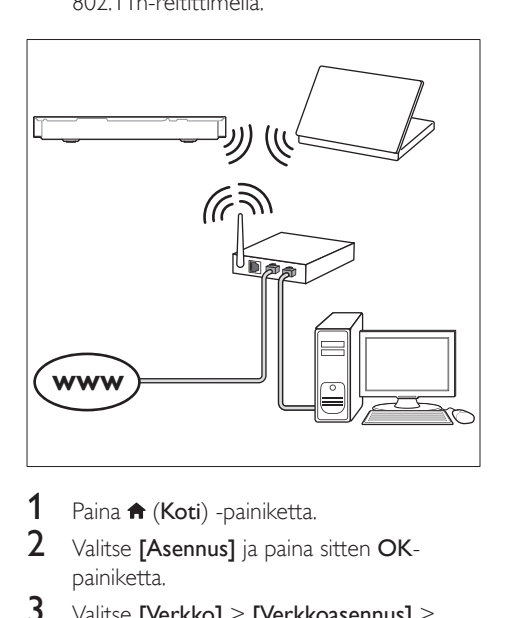

- 1 Paina <del>n</del> (Koti) -painiketta.
- $2$  Valitse [Asennus] ja paina sitten OKpainiketta.
- $3$  Valitse [Verkko] > [Verkkoasennus] > [Langaton (Wi-Fi)] ja paina OK-painiketta.
- 4 Valitse ja määritä langaton verkko kuvaruutuohjeiden mukaisesti.
	- los yhteyden muodostaminen epäonnistuu, valitse [Yritä uudelleen] ja paina sitten OK-painiketta.
- 5 Valitse [Lopeta] ja poistu painamalla OKpainiketta.
	- Katsele verkkoasetuksia valitsemalla [Asennus] > [Verkko] > [Näytä langattomat asetukset].

#### <span id="page-12-1"></span>Mukauta verkon nimi

Nimeä kotiteatteri, jotta sen tunnistaminen kotiverkosta on helpompaa.

- 1 Paina <del>A</del> (Koti) -painiketta.<br>2 Valitse **[Asennus]** ja paina
- Valitse [Asennus] ja paina sitten OKpainiketta.
- $3$  Valitse [Verkko] > [Anna laitteelle nimi:].
- 4 Paina Aakkosnumeeriset painikkeetpainiketta ja kirjoita nimi.
- 5 Valitse [Valmis] ja poistu painamalla OKpainiketta.

# <span id="page-13-0"></span>4 Kotiteatterin käyttäminen

Tässä luvussa on tietoja siitä, miten kotiteatterilla voi toistaa mediaa useista eri lähteistä.

#### Ennen aloittamista

- Suorita pikaoppaassa ja tässä käyttöoppaassa kuvatut tarvittavat liitännät.
- Lopeta ensiasennus. Ensiasennus tulee näkyviin, kun käynnistät kotiteatterin ensi kertaa tai jos et tee asennusta loppuun.
- • Valitse televisiossa kotiteatterin lähde (esimerkiksi HDMI, AV IN).

## <span id="page-13-2"></span>Koti-valikon käyttö

Aloitusvalikon kautta voit helposti tarkastella liitettyjä laitteita, asetuksia ja kotiteatterin muita hyödyllisiä ominaisuuksia.

- **1** Paina  $\bigwedge$  (Koti) -painiketta. » Aloitusvalikko tulee näkyviin.
- 2 Valitse Navigointipainikkeet ja OK, kun haluat valita jonkin seuraavista:
	- **[Tsta levy]**: Käynnistä levyn toisto.
	- • [Selaa USB:tä]: Avaa USBsisältöselaimen.
	- **[Smart TV]:** Avaa Smart TV:n.
	- [Selaa tietok]: Avaa tietokoneen sisältöselaimen.
	- **[Asennus]**: Avaa valikkoja, joissa voit muuttaa videon, äänen tai muiden toimintojen asetuksia.
- $3$  Poistu painamalla  $\bigwedge$  (Koti).

## <span id="page-13-1"></span>Automaattinen toisto

Kotiteatteri voi toistaa levyn tai videotiedoston automaattisesti.

#### Levyn automaattinen toisto

Kun kotiteatteriin on kytketty virta, se toistaa levyn automaattisesti.

- $\frac{1}{2}$  Paina  $\bigstar$  (Koti) -painiketta.
- Valitse **[Asennus]** ja paina sitten OKpainiketta.
- $3$  Valitse [Esiasetukset] > [Levyn automaattinen toisto]> [On].
	- Ominaisuus on käytössä.
	- Voit poistaa ominaisuuden käytöstä valitsemalla [Ei]. Levyä ei toisteta automaattisesti.

### Videoiden automaattinen toisto peräkkäin

Jos USB-tallennuslaitteen tai tietokoneen kansiossa on saatavilla enemmän kuin yksi tiedosto (DLNA-yhteyden kautta), laite toistaa automaattisesti seuraavan videon ensimmäisen videon päätyttyä.

- **1** Paina  $\bigoplus$  (Koti) -painiketta.
- 2 Valitse **[Asennus]** ja paina sitten OKpainiketta.
- $3$  Valitse [Esiasetukset] > [Automaattinen] videon toisto]> [On].
	- Ominaisuus on käytössä.
	- Voit poistaa ominaisuuden käytöstä valitsemalla [Ei]. Laite ei toista automaattisesti seuraavaa videota, vaikka kansiossa olisi useita videoita.

## Levyt

Kotiteatterisi toistaa DVD-, VCD-, CD- ja Bluray-levyjä. Se toistaa myös kotitekoisia levyjä, kuten valokuvia, videota ja musiikkia sisältäviä CD-R-levyjä.

- 1 Aseta levy kotiteatteriin.
- $2$  Jos levyn toisto ei ala automaattisesti, valitse levylähde painamalla DISC MENU-painiketta tai valitse [Tsta levy] aloitusvalikosta.
- 3 Toistoa hallitaan kaukosäätimellä.
	- Blue-ray-levyä toistettaessa on normaalia, että kuuluu vähän hurinaa. Tämä ei tarkoita, että kotiteatteri on viallinen.

#### <span id="page-14-0"></span>Toistopainikkeet

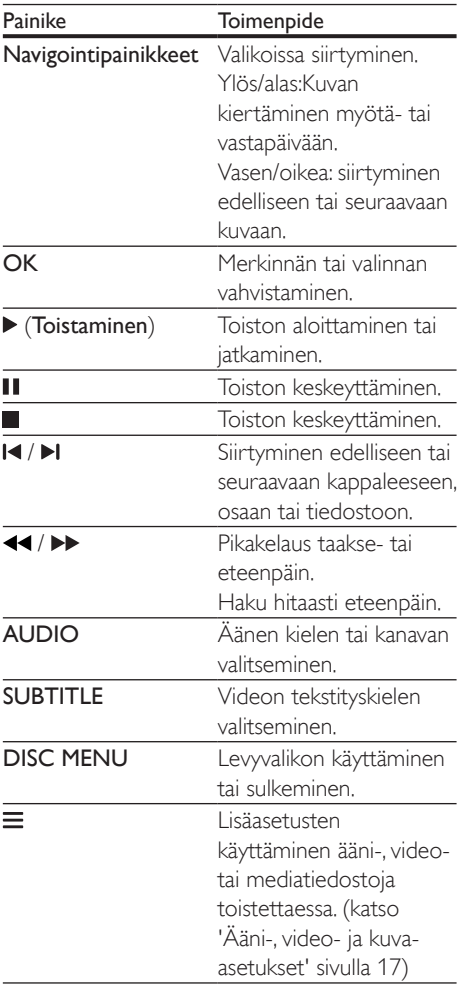

### <span id="page-14-2"></span>Kuvan ja äänen tahdistaminen

Jos ääntä ja videota ei ole tahdistettu, viivytä ääntä siten, että se on samassa tahdissa kuvan kanssa.

- 1 Paina III -painiketta.<br>2 Paina painiketta Na
- Paina painiketta Navigointipainikkeet (vasen/oikea), valitse [Audio sync] ja paina sitten OK-painiketta.
- 3 Tahdista ääni videokuvan kanssa painamalla Navigointipainikkeet-painiketta (ylös/alas).
- 4 Vahvista valinta painamalla OK.

#### <span id="page-14-1"></span>Blu-ray 3D -levyn toistaminen

Kotiteatteri toistaa Blu-ray 3D -videota. Lue 3D-terveysvaroitus ennen 3D-levyn toistamista.

#### Vaatimukset

- $\cdot$  3D-TV.
- 3D-TV:n kanssa yhteensopivat 3D-lasit.
- 3D Blu-ray -video
- • Nopea HDMI-kaapeli
- 1 Liitä kotiteatteri 3D-yhteensopivaan televisioon nopealla HDMI-kaapelilla.
- 2 Varmista, että 3D-videoasetukset on otettu käyttöön. Paina <del>n</del> (Koti) ja valitse [Asennus] > [Video] > [Katso 3D-videota] > [Auto].
	- • Voit poistaa 3D-lähdön käytöstä valitsemalla [Ei].
- 3 Toista Blu-ray 3D-levy ja laita 3D-silmälasit päähän.
	- Video näkyy 2D:nä videohaun aikana ja tietyissä toistotiloissa. Videonäyttö palaa 3D-tilaan, kun jatkat toistoa.

#### Huomautus

• Vältä välkkymistä muuttamalla näytön kirkkautta.

### <span id="page-15-3"></span><span id="page-15-0"></span>Blu-ray-levyjen lisänäkymät

Jos Blu-ray-levy tukee Lisänäkymää, voit katsella pienessä ikkunassa lisämateriaaleja, kuten kommentteja. Lisänäkymää kutsutaan myös nimellä Picture-in-Picture.

- 1 Ota Lisänäkymä käyttöön Blu-raylevyvalikosta.
- 2 Kun toistat elokuvaa, paina $\equiv$ » Asetusvalikko avautuu.

#### $3$  Valitse [PIP-valinta] > [PIP].

- • Videon mukaan näytetään PIP-valikko [1] tai [2].
- Poista Lisänäkymä käytöstä valitsemalla [Ei].
- $4$  Valitse [2. äänen kieli] tai [2. tekstityskieli].
- $5$  Valitse kieli ja paina OK-painiketta.

## <span id="page-15-1"></span>Blu-ray-levyjen BD-Live-palvelut

Jos Blu-ray-levyllä on BD-Live-sisältöä, voit käyttää lisäominaisuuksia, joita ovat esimerkiksi internet-keskustelu ohjaajan kanssa, uusimmat elokuvatrailerit, pelit, taustakuvat ja soittoäänet. BD-Live-palvelut ja sisältö vaihtelevat levyittäin.

#### Vaatimukset

- Blu-ray-levy, jossa on BD-Live-sisältöä.
- USB-muistilaite, jossa on vähintään 1 Gt muistia.
- 1 [Liitä kotiteatteri kotiverkkoon ja internetiin](#page-11-2) (katso 'Kotiverkkoon liittäminen ja asetusten määrittäminen' sivulla [10](#page-11-2)).
- 2 Liitä USB-muistilaite kotiteatterin etupaneelissa olevaan <<a>
(USB) -liitäntään BD-Live-sisällön lataamista varten.
- **3** Paina  $\bigwedge$  (Koti) -painiketta ja valitse [Asennus] > [Lisäasetukset] > [BD-Livesuojaus] > [Ei].
	- Poista BD-Live käytöstä valitsemalla [On].
- 4 Valitse levyvalikosta BD-Live-kuvake ja paina sitten OK-painiketta.
	- » BD-Live alkaa latautua. Latausaika riippuu levystä ja Internet-yhteydestä.
- 5 Selaa BD-Live-palvelua Navigointipainikkeet-painikkeella ja valitse vaihtoehto OK-painikkeella.

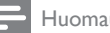

#### Huomautus

• Tyhiennä muistilaitteen muisti painamalla **fi** (Koti) ja valitse [Asennus] > [Lisäasetukset] > [Tyhjennä muisti].

## <span id="page-15-2"></span>Äänen toistaminen **Bluetoothin kautta**

Liitä kotiteatteri Bluetooth-laitteeseen (kuten iPad, iPhone, iPod touch, Android-puhelin tai kannettava tietokone) Bluetooth-yhteydellä ja voit kuunnella laitteelle tallennettuja äänitiedostoja kotiteatterin kaiuttimien kautta.

#### Vaatimukset

- Bluetooth-laite, joka tukee Bluetooth A2DP -profiilia ja jossa on Bluetooth-versio 2.1 + EDR.
- Kotiteatterin ja Bluetooth-laitteen välinen toiminta-alue on noin 10 metriä.
- 1 Valitse Bluetooth-tila painamalla  $\theta$ -painiketta.
	- **→ BT** tulee näkyviin näyttöpaneeliin.
- 2 Ota Bluetooth käyttöön Bluetoothlaitteessa ja aloita yhteyden muodostaminen hakemalla ja valitsemalla kotiteatterin nimi (katso Bluetooth-laitteen käyttöoppaasta ohjeita Bluetooth-yhteyden käyttöönottamiseen).
	- Anna pyydettäessä salasanaksi 0000.
- $3$  Odota, kunnes kotiteatterin kaiutin antaa äänimerkin.
	- » Kun Bluetooth-yhteys on muodostettu, näyttöpaneelissa näkyy kahden sekunnin ajan **BT READY**, minkä jälkeen **BT** palaa näyttöön.
- <span id="page-16-0"></span>» Jos yhteyden muodostaminen ei onnistu, äänimerkkiä ei kuulu ja BT pysyy näyttöpaneelissa.
- 4 Valitse ja toista äänitiedostoja tai musiikkia Bluetooth-laitteessa.
	- los puhelu saapuu toiston aikana, musiikin toisto keskeytetään.
	- los musiikin suoratoisto keskeytyy, vie Bluetooth-laite lähemmäs kotiteatteria.
- $5$  Poistu Bluetooth-tilasta valitsemalla toinen lähde.
	- • Kun siirryt takaisin Bluetooth-tilaan, Bluetooth-yhteys on edelleen käytössä.

#### Huomautus

- Laitteen ja kotiteatterin välissä olevat esteet, kuten seinät, laitteen metallikotelo tai muut lähellä olevat samaa taajuutta käyttävät laitteet, saattavat häiritä musiikin suoratoistoa.
- Jos haluat liittää kotiteatterin toiseen Bluetoothlaitteeseen, katkaise yhteys nykyiseen Bluetoothlaitteeseen pitämällä alhaalla kaukosäätimen -painiketta.
- Philips ei takaa täydellistä yhteensopivuutta kaikkien Bluetooth-laitteiden kanssa.

## Bluetooth-yhteyden muodostaminen NFC:n kautta

NFC (Near Field Communication) on tekniikka, joka mahdollistaa lyhyen kantaman langattoman yhteyden NFC-yhteensopivien laitteiden, kuten matkapuhelimien, välillä.

#### Vaatimukset

- • Bluetooth-laite, jossa on NFC-toiminto.
- Muodosta yhteys koskettamalla NFClaitteella kotiteatterin NFC-tunnistetta.
- 1 Bluetooth-laitteen NFC-toiminnon käyttöönotto (katso lisätietoja laitteen käyttöoppaasta).
- 2 Pidä NFC-laitetta lähellä kotiteatterin NFC-tunnistetta, kunnes kaiuttimista kuuluu äänimerkki.
	- » Kun Bluetooth-yhteys on muodostettu, näyttöpaneelissa näkyy kahden sekunnin ajan BT READY,minkä jälkeen **BT** palaa näyttöön.
	- » Jos yhteyden muodostaminen ei onnistu, äänimerkkiä ei kuulu ja BT pysyy näyttöpaneelissa.
- 3 Valitse ja toista äänitiedostoja tai musiikkia NFC-laitteesta.
	- Katkaise yhteys koskettamalla NFClaitteella kotiteatterin NFC-tunnistetta.

## <span id="page-16-1"></span>Datatiedostot

Kotiteatteri toistaa kuva-, ääni- ja videotiedostoja levyltä tai USB-muistilaitteesta. [Ennen kuin toistat tiedoston, tarkista, että](#page-30-0)  [kotiteatterisi tukee sen tiedostomuotoa](#page-30-0) (katso 'Tiedostomuodot' sivulla [29\)](#page-30-0).

- 1 Toista tiedostot levyltä tai USBmuistilaitteesta.
- 2 Keskeytä toisto: $\blacksquare$ .
	- Aloittaaksesi toiston uudeleen siitä missä pysäytit videon, paina (Toistaminen).
	- Toista video alusta painamalla OK.

#### Huomautus

• Jotta voit toistaa DivXn DRM -suojattuja tiedostoja, liitä kotiteatteri televisioon HDMI-kaapelilla.

### <span id="page-17-1"></span><span id="page-17-0"></span>**Tekstitys**

Jos video sisältää tekstityksen useilla kielillä, valitse tekstityksen kieli.

Huomautus

- Varmista, että tekstitystiedostolla on täsmälleen sama nimi kuin videotiedostolla. Jos videotiedoston nimi on esimerkiksi elokuva.avi, anna tekstitystiedostolle nimeksi elokuva.srt tai elokuva.sub.
- Kotiteatteri tukee seuraavia tiedostomuotoja: srt, sub, .txt, .ssa, .aas, .smi ja .sami. Jos tekstit eivät näy oikein, vaihda merkistö.
- 1 Toistaessasi videota valitse kieli painamalla SUBTITLE.
- $2$  Jos DivX-videon tekstitykset eivät näy oikein, vaihda merkistö seuraavien vaiheiden mukaisesti.
- **3** Paina  $\equiv$  -painiketta. » Asetusvalikko avautuu.
- 4 Valitse [Merkistö] ja valitse sitten merkistö, joka tukee tekstitystä.

#### **Eurooppa, Intia, latinalainen Amerikka ja Venäjä**

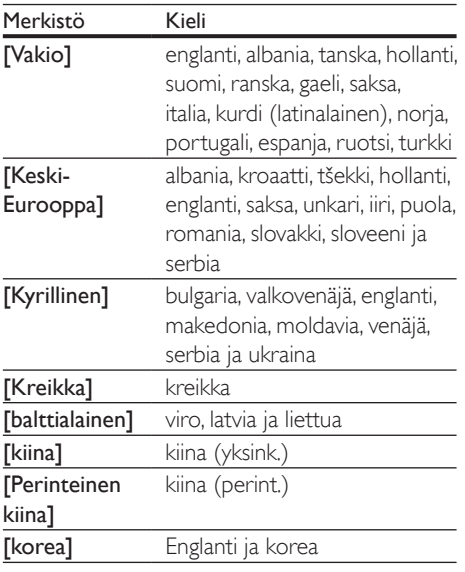

## <span id="page-17-3"></span>DivX:n VOD-koodi

Ennen kuin ostat DivX-videoita ja katselet niitä kotiteatterijärjestelmälläsi, rekisteröi kotiteatterisi DivX VOD -koodia käyttäen osoitteessa www.divx.com.

- 1 Paina  $\bigtriangleup$  (Koti) -painiketta.
- 2 Valitse [Asennus] ja paina sitten OKpainiketta.
- $3$  Valitse [Lisäasetukset] > [Div $X^{\circ}$  VOD Code].
	- » Kotiteatterin DivX VOD -rekisteröintikoodi näkyy ruudussa.

## <span id="page-17-2"></span>USB-muistilaitteet

Toista kuva-, ääni- ja videotiedostoja, jotka on tallennettu USB-muistilaitteeseen, kuten MP4 soittimeen tai digitaalikameraan.

#### Vaatimukset

- USB-muistilaite, joka on FAT- tai NTFSalustettu ja joka on yhteensopiva Mass Storage Class -luokan kanssa.
- Mediatiedosto yhdessä tuetuista [tiedostomuodoista](#page-30-0) (katso 'Tiedostomuodot' sivulla [29\)](#page-30-0).

#### Huomautus

- Jos käytät USB-jatkokaapelia, USB-keskitintä tai useiden USB-muistikorttien lukijaa, USB-muistilaitetta ei ehkä voida tunnistaa.
- $1$  Liitä USB-muistilaite kotiteatterin (USB) -liitäntään.
- Paina **A** (Koti) -painiketta.
- Valitse [Selaa USB:tä] ja paina sitten OKpainiketta.
	- » Sisältöselain tulee näyttöön.
- 4 Valitse tiedosto ja paina OK-painiketta.
- **5** Ohiaa toistoa toistopainikkeilla (katso 'Toistopainikkeet' sivulla [13\)](#page-14-0).

# <span id="page-18-1"></span><span id="page-18-0"></span>Ääni-, video- ja kuva-asetukset

Käytä lisäominaisuuksia toistaessasi kuva-, ääni- tai videotiedostoja levyltä tai USB-muistilaitteesta.

## <span id="page-18-2"></span>Ääniasetukset

Toista ääniraita, levy tai kansio uudelleen toistaessasi ääntä.

- **1** Paina  $\equiv$  toistuvasti, kun haluat selata seuraavia toimintoja:
	- Toista nykyinen raita tai tiedosto uudelleen.
	- • Levyn tai kansion kaikkien raitojen uusintatoisto.
	- • Toistotilan poistaminen käytöstä.
	- • Toista raidat satunnaisessa järjestyksessä.

## <span id="page-18-4"></span>Videoasetukset

Valitse videotoiston aikana esimerkiksi tekstitys, äänen kieli, aikahaku ja kuva-asetuksia. Videolähteestä riippuen jotkut asetukset eivät ole saatavilla.

- 1 Paina  $\equiv$  -painiketta.
	- » Videoasetusvalikko tulee näkyviin.
- 2 Painamalla Navigointipainikkeet ja OK voit vaihtaa:
	- **[Tiedot]**: Nykyisten toistotietojen näyttäminen.
	- • [Äänen kieli]: Videon ääniraidan kielen valitseminen.
	- • [Tekstityskieli]: Videon tekstityskielen valitseminen.
	- **Tekstityksen siirto]: Tekstityksen** sijainnin säätäminen ruudussa.
	- • [Merkistö]: Valitse DivX-tekstitystä tukeva merkistö.
	- [Aikahaku]: Siirtyminen videon tiettyyn kohtaan antamalla kohtauksen ajan.
	- • [2. äänen kieli]: Valitse 2. äänen kieli Blu-ray-videolle.
	- [2. tekstityskieli]: Valitse 2. tekstityskieli Blu-ray-videolle.
- [Nimike]: Tietyn nimikkeen valitseminen.
- **[Osat]:** Tietyn osan valitseminen.
- **[Kulmaluettelo]**: Toisen kamerakulman valitseminen.
- [Valikot]: Levyvalikon näyttö.
- [PIP-valinta]: Näytä Kuva kuvassa -ikkuna, kun toistetaan Blu-ray-levyä, joka tukee Bonusnäkymää.
- **[Zoom]**: Zoomaaminen videon kohtaukseen tai kuvaan. Paina Navigointipainikkeet (vasen/oikea) ja valitse zoomauskerroin.
- **[Toista]**: Osan tai nimikkeen uusintatoisto.
- [Toista A-B]: Kahden pisteen merkitseminen osan tai raidan sisällä uusintatoistoa varten tai toistotilan poistaminen käytöstä.
- **[Kuva-asetukset]**: Esimääritetyn väriasetuksen valitseminen.

## <span id="page-18-3"></span>Kuva-asetukset

Katsellessasi kuvia zoomaa kuvaa, kierrä sitä, lisää animaatio diaesitykseen ja säädä kuva-asetuksia.

- **1** Paina  $\equiv$  -painiketta. » Kuva-asetusvalikko avautuu.
- 2 Valitse ja säädä seuraavia asetuksia painamalla Navigointipainikkeet ja OK:
	- **[Tiedot]**: Kuvatietojen näyttö.
	- **[Kierrä +90]**: Kuvan kierto 90 astetta myötäpäivään.
	- [Kierrä -90]: Kuvan kierto 90 astetta vastapäivään.
	- **[Zoom]**: Zoomaaminen videon kohtaukseen tai kuvaan. Paina Navigointipainikkeet (vasen/oikea) ja valitse zoomauskerroin.
	- **[Dian kesto]**: Näyttönopeuden valitseminen kuvaesityksen jokaiselle kuvalle.
	- **[Dian animointi]**: Kuvaesityksen animoinnin valitseminen.
	- • [Kuva-asetukset]: Esimääritetyn väriasetuksen valitseminen.
	- **Toista]:** Valitun kansion uusintatoisto.

#### <span id="page-19-1"></span><span id="page-19-0"></span>Musiikkidiaesitys

Jos kuva- ja äänitiedostot ovat samalla levyllä tai USB-muistilaitteessa, voit luoda musiikkidiaesityksen.

- 1 Valitse ääniraita ja paina  $\overline{OK}$ -painiketta.<br>2 Paina  $\overline{DS}$  ja siirry kuvakansioon.
- $\overline{2}$  Paina  $\overline{2}$  ja siirry kuvakansioon.<br>3 Valitse valokuva ja aloita diaesit
- Valitse valokuva ja aloita diaesitys painamalla (Toistaminen) -painiketta.
- 4 Pysäytä diaesitys painamalla  $\blacksquare$ -painiketta.<br>5 Pysäytä musiikin toisto painamalla  $\blacksquare$
- Pysäytä musiikin toisto painamalla -painiketta.

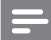

#### Huomautus

• [Varmista, että kotiteatteri tukee kuva- ja äänimuotoja](#page-30-0) (katso 'Tiedostomuodot' sivulla [29](#page-30-0)).

## Radio

Kuuntele FM-radiota kotiteatterisi kautta ja tallenna jopa 40 radioasemapaikkaa.

#### Huomautus

- 
- AM- ja digitaaliradiota ei tueta. • Jos stereosignaalia ei havaita, sinut kehotetaan asentamaan radioasemat uudelleen.
- 1 Liitä FM-antenni kotiteatterin FM ANTENNA -liitäntään.
	- Parhaan vastaanoton saat asettamalla antennin etäälle televisiosta tai muista säteilynlähteistä.
- 2 Siirry radiolähteeseen painamalla SOURCE-painiketta toistuvasti.
	- → Jos olet jo asentanut radioasemia, viimeksi kuuntelemasi radioasema soi.
	- » Jos et ole asentanut radioasemia, viesti AUTO INSTALL...PRESS PLAY ilmestyy näyttöpaneeliin. Asenna radioasemat painamalla (Toistaminen) -painiketta.
- 3 Kuuntele ja vaihda radioasemia kaukosäätimellä.

#### **Toistopainikkeet**

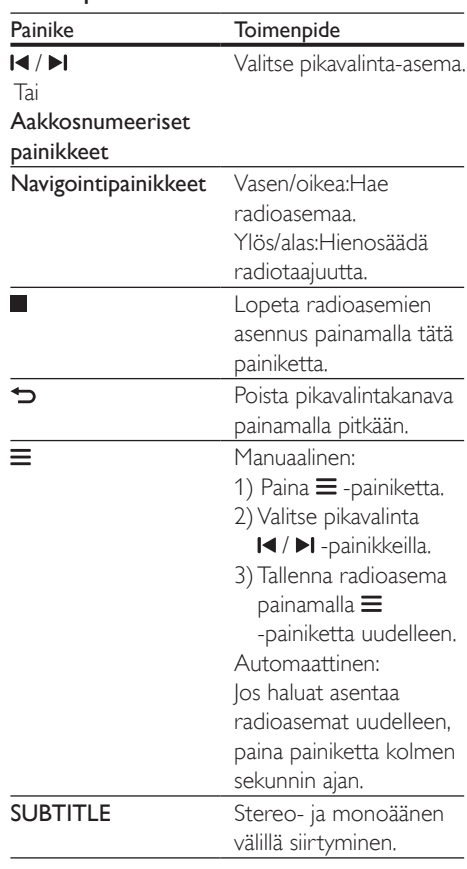

#### <span id="page-19-2"></span>Virityskaavio

Joissakin maissa on mahdollista vaihdella FMvirityskaaviota 50 kHz:n ja 100 kHz:n välillä.

- 1 Siirry radiolähteeseen painamalla SOURCE-painiketta toistuvasti.
- 2 Paina -painiketta.<br>3 Pidä (Toistamine
- Pidä  $\blacktriangleright$  (Toistaminen) -painiketta alhaalla ja vaihda 50 kHz:n ja 100 kHz:n välillä.

## <span id="page-20-0"></span>Ulkoinen äänentoistolaite

Ulkoisen äänentoistolaitteen liittäminen äänitiedostojen toistamista varten.

#### Vaatimukset

- Ulkoinen äänentoistolaite, jossa on 3,5 mm:n liitäntä.
- 3,5 mm:n stereoäänikaapeli.
- 1 Liitä ulkoinen äänentoistolaite kotiteatterin AUDIO IN -liitäntään 3,5 mm:n stereoäänikaapelilla.
- 2 Paina SOURCE -painiketta toistuvasti, kunnes näyttöpaneeliin ilmestyy teksti AUDIO IN.
- 3 Valitse toistettavat äänitiedostot ja aloita niiden toisto ulkoisen äänentoistolaitteen kautta.

# Smart TV:n selaaminen

Käytä erilaisia internet-sovelluksia ja erityisesti mukautettuja internet-sivustoja Smart TV:n kautta.

Jos haluat osallistua interaktiivisiin keskusteluihin Smart TV:n palveluista, käy Smart TV -foorumissa osoitteessa www.supportforum.philips.com.

## Huomautus

- Koninklijke Philips N.V. ei vastaa Smart TV -palveluntarjoajien tarjoamasta sisällöstä.
- 1 Liitä kotiteatteri kotiverkkoon, jossa on [nopea internet-yhteys](#page-11-2) (katso 'Kotiverkkoon liittäminen ja asetusten määrittäminen' sivulla [10\)](#page-11-2).
- Paina <del>n</del> (Koti) -painiketta.
- Valitse [Smart TV] ja paina sitten OKpainiketta.

4 Vahvista näytön ilmoitukset noudattamalla näytön ohjeita.

» Smart TV:n aloitussivu tulee näyttöön.

 $5$  Valitse sovelluksia ja kirjoita tekstiä (kuten URL-osoite, salasana jne.) kaukosäätimen avulla.

## Smart TV:n selaaminen

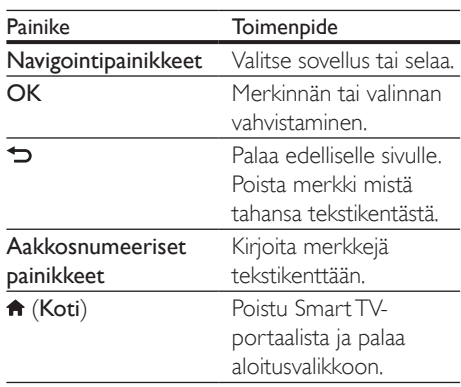

## Selaushistorian tyhjentäminen

Tyhjentämällä selaushistorian voit poistaa salasanat, evästeet ja selaustiedot kotiteatterista.

- Paina <del>n</del> (Koti) -painiketta.
- $2$  Valitse **[Asennus]** ia paina sitten **OK**painiketta.
- $3$  Valitse [Verkko] > [Tyhjennä Smart TV:n] muisti].
- 4 Vahvista valinta painamalla OK-painiketta.

## Videoiden vuokraaminen verkon kautta

Toiminto on käytettävissä vain Smart TV -palvelussa, joka on VOD-yhteensopiva. Vuokraa videoita verkkokaupoista kotiteatterisi

kautta. Voit katsoa niitä heti tai myöhemmin. Monissa online-videokaupoissa on suunnattomasti valinnanvaraa ja käytössä erilaisia vuokrahintoja, -aikoja ja -ehtoja. Joissakin kaupoissa videoiden vuokraaminen edellyttää tilin luomista.

#### <span id="page-21-0"></span>Vaatimukset

- USB-muistilaite, jossa on vähintään 8 Gt muistia.
- 1 [Liitä kotiteatteri kotiverkkoon, jossa on](#page-11-2)  [nopea internet-yhteys](#page-11-2) (katso 'Kotiverkkoon liittäminen ja asetusten määrittäminen' sivulla [10\)](#page-11-2).
- 2 Aseta tyhjä USB-muistilaite kotiteatterin etupaneelissa olevaan <<a>
(USB) -liitäntään ja alusta USB-muistilaite näyttöön tulevien ohjeiden mukaisesti.
	- • Jätä USB-muistilaite alustamisen jälkeen (USB) -liitäntään.
	- Alustamisen jälkeen USB-muistilaite ei enää ole yhteensopiva tietokoneiden tai kameroiden kanssa, ellei sitä alusteta uudelleen Linux-käyttöjärjestelmässä.
- $3$  Paina  $\bigtriangleup$  (Koti) -painiketta.
- Valitse [Smart TV] ja paina sitten OKpainiketta.
	- » Maassa käytettävissä olevat verkkopalvelut näytetään.
- 5 Valitse videokauppa ja paina OK-painiketta.
- 6 Vuokraa tai katso videoita näytön ohjeiden mukaisesti. Jos näyttöön ilmestyy kehotus, rekisteröidy tai kirjaudu kaupan tilille kirjoittamalla tarvittavat tiedot.
	- » Video ladataan USB-muistilaitteeseen. Voit katsoa sen vain kotiteatterista.
- 7 [Ohjaa toistoa toistopainikkeilla](#page-14-0) (katso 'Toistopainikkeet' sivulla [13\)](#page-14-0).
	- los et voi toistaa videota, [tarkista, että kotiteatteri varmasti](#page-30-0)  [tukee tiedostomuotoa](#page-30-0) (katso 'Tiedostomuodot' sivulla [29](#page-30-0)).

## <span id="page-21-1"></span>Suoratoista multimediasisältöä Miracastin avulla

Tällä kotiteatterijärjestelmällä voit suoratoistaa ääntä ja videota Miracast-yhteensopivasta laitteesta televisioon.

#### Ennen aloittamista

- Ota Miracast käyttöön Miracastyhteensopivassa laitteessa, kuten älypuhelimessa tai tablet-laitteessa (katso lisätietoja käyttöoppaasta).
- **1** Paina  $\hat{\mathbf{r}}$  -painiketta.<br>**2** Valitse **[Asennus]**
- Valitse [Asennus] > [Verkko] > [Miracastkeskeytys] > [On].
	- » Miracast on otettu käyttöön tässä kotiteatterijärjestelmässä.
- $3$  Avaa aloitusvalikko painamalla  $\bigstar$ -painiketta.
- 4 Käynnistä tämän kotiteatterijärjestelmän haku Miracast-lähdelaitteessa ja valitse tämä järjestelmä, kun se löydetään (katso lisätietoja lähdelaitteen käyttöoppaasta).
	- los näiden kahden laitteen välille muodostetaan pariliitos ensimmäistä kertaa, TV:n näytössä näkyy vahvistusviesti. Jatka pariliitoksen muodostamista vahvistamalla.
	- Peruuta pariliitoksen muodostaminen painamalla kaukosäätimestä -painiketta.
- $5$  Odota, kunnes lähdelaitteen mediasisältö näkyy TV:ssä, ja aloita toistaminen sen jälkeen valitsemalla haluamasi media.
	- » Ääni tai video suoratoistetaan televisioon tämän kotiteatterijärjestelmän kautta.
	- Jos yhteyden muodostaminen epäonnistuu tai mediasisältö ei tule näkyviin automaattisesti, valitse [Asennus] > [Verkko] > [Miracastrooli] > [Ryhmän omistaja] ja toista yllä olevat vaiheet.

#### <span id="page-22-0"></span>Huomautus

- Miracast-ominaisuutta voidaan kutsua eri nimillä eri laitteissa. Tarkista älypuhelimesta tai tablet-laitteesta, onko toiminto siinä käytettävissä.
- Tämä kotiteatterijärjestelmä muistaa jopa 10 pariliitettyä Miracast-lähdelaitetta.
- Tähän kotiteatterijärjestelmään voi liittää kerrallaan ainoastaan yhden Miracast-yhteensopivan laitteen.
- Kun Miracast-yhteys on muodostettu, Wi-Fi-yhteys poistetaan tilapäisesti käytöstä.

## <span id="page-22-1"></span>Tietokoneen selaaminen DLNA:n kautta

Avaa ja toista kotiteatterissa kuva-, äänija videotiedostoja kotiverkossa olevasta tietokoneesta tai mediapalvelimesta.

#### Ennen aloittamista

- Asenna DLNA-yhteensopiva mediapalvelinsovellus laitteeseen. Varmista, että lataat sovelluksen, joka toimii parhaiten laitteessa. Esimerkiksi
	- Windows Media Player 11 tai uudempi PC-tietokoneelle
	- Twonky Media Server Mac- tai PCtietokoneelle
- Ota käyttöön median jakaminen. Käytön helpottamiseksi olemme liittäneet mukaan seuraavien sovellusten ohjeet:
	- [Windows Media Player 11](#page-22-2) (katso 'Microsoft Windows Media Player 11' sivulla [21\)](#page-22-2)
	- [Windows Media Player 12](#page-23-0) (katso 'Microsoft Windows Media Player 12' sivulla [22\)](#page-23-0)
	- [Twonky Media Macille](#page-23-1) (katso 'Macintosh OS X Twonky Media (v4.4.2)' sivulla [22\)](#page-23-1)
	- Huomautus
- Saat lisätietoa näistä sovelluksista tai muista mediapalvelimista mediapalvelinohjelmiston käyttöoppaasta.

#### Mediapalvelinohjelmiston määrittäminen

Määritä mediapalvelinohjelmisto, joka mahdollistaa median jakamisen.

#### Ennen aloittamista

- • Liitä kotiteatteri kotiverkkoosi. Videolaatu on parempi, kun käytät kiinteää yhteyttä aina, kun se on mahdollista.
- Liitä tietokone ja muut DLNAyhteensopivat laitteet samaan kotiverkkoon.
- Varmista, että tietokoneen palomuuri sallii mediasoitinohjelmien suorittamisen (tai että mediapalvelinohjelmisto on palomuurin poikkeusluettelossa).
- Käynnistä tietokoneesi ja reititin.

#### <span id="page-22-2"></span>**Microsoft Windows Media Player 11**

- 1 Käynnistä Windows Media Player tietokoneessa.
- $2$   $\,$  Valitse Kiriasto-välilehti ja Median jakaminen.
- $3$  Kun valitset Median jakamisen tietokoneessa,näyttöön tulee ponnahdusikkuna. Valitse Jaa media -ruutu ja napsauta OK.
	- » Median jakaminen -näyttö avautuu.
- 4 Varmista, että Median jakaminen -ikkunassa näkyy laite, jonka kohdassa on merkintä Tuntematon laite.
	- » Jos tuntematon laite ei näy noin minuutin kuluessa, varmista että tietokoneen palomuuri ei estä yhteyttä.
- 5 Valitse tuntematon laite ja napsauta Sallipainiketta.
	- » Laitteen viereen ilmestyy vihreä merkki.
- **6** Windows Media Player jakaa oletusarvoisesti tiedostoja näistä kansioista: Omat musiikkitiedostot, Omat kuvatiedostot ja Omat videotiedostot. Jos tiedostot ovat muissa kansioissa, valitse Kirjasto > Lisää kirjastoon.
	- » Lisää kirjastoon -näyttö avautuu.
	- Valitse tarvittaessa Lisäasetukset, jotta voit nähdä valvottujen kansioiden luettelon.
- $7$  Valitse My folders and those of others I can access (Omat ja toisten käytettävät kansiot) ja Lisää.
- 8 Lisää muita mediatiedostoja sisältäviä kansioita seuraamalla ohjeita.

#### <span id="page-23-0"></span>**Microsoft Windows Media Player 12**

- 1 Käynnistä Windows Media Player tietokoneessa.
- 2 Valitse Windows Media Player -ohjelmassa Virtautus-välilehti ja valitse sitten Ota median virtautus käyttöön. » Mediavirtausasetukset-näyttö avautuu.
- $3$  Valitse Ota median virtautus käyttöön. » Palaat Windows Media Player
	- -näyttöön.
- $4$  Napsauta Virtautus-välilehteä ja valitse Lisää virtautusasetuksia.
	- » Mediavirtausasetukset-näyttö avautuu.
- $5$  Varmista, että mediaohjelma näkyy paikallisverkkonäytössä.
	- » Jos et näe mediaohjelmaa, tarkista että tietokoneen palomuuri ei estä yhteyttä.
- 6 Valitse mediaohjelma ja valitse Sallittu. » Mediaohjelman viereen ilmestyy vihreä nuoli.
- 7 Windows Media Player jakaa oletusarvoisesti tiedostoja näistä kansioista: Omat musiikkitiedostot, Omat kuvatiedostot ja Omat videotiedostot. Jos tiedostot ovat muissa kansioissa, valitse Järjestä-välilehti ja Hallitse kirjastoja > Musiikki.
	- » Musiikkikirjaston sijainnit -näyttö avautuu.
- $8$  Lisää muita mediatiedostoja sisältäviä kansioita seuraamalla ohjeita.

### <span id="page-23-1"></span>**Macintosh OS X Twonky Media (v4.4.2)**

- 1 Osta ohjelmisto osoitteesta www.twonkymedia.com tai lataa ilmainen 30 päivän kokeiluversio Macintoshtietokoneeseesi.
- 2 Avaa Macintoshissa Twonky Media -ohjelma.
- 3 Valitse Twonky Media Server -näytössä Basic Setup (Perusasetukset) ja First Steps (Ensivaiheet).
	- » Ensivaiheet-näyttö avautuu.
- 4 Anna mediapalvelimellesi nimi ja valitse sitten Save changes (Tallenna muutokset).
- $5$  Palattuasi Twonky Media -ruutuun valitse Basic Setup (Perusasetukset) ja Sharing (Jakaminen).
	- » Jakaminen-näyttö avautuu.
- 6 Selaa ja valitse jaettavat kansiot ja valitse sitten Save Changes (Tallenna muutokset).
	- » Macintoshisi tutkii kansiot automaattisesti uudelleen ja valmistelee ne jaettaviksi.

## <span id="page-23-2"></span>Tiedostojen toistaminen tietokoneesta

#### Huomautus

- Varmista ennen multimediasisällön toistamista tietokoneesta, että kotiteatteri on liitetty kotiverkkoon ja mediapalvelinohjelmisto on määritetty oikein.
- 1 Paina  $\bigstar$  (Koti) -painiketta.<br>2 Valitse [Selaa tietok] ia pa
- Valitse **[Selaa tietok]** ja paina sitten OKpainiketta.
	- » Sisältöselain tulee näyttöön.
- 3 Valitse verkossa oleva laite.
	- » Valitun laitteen kansiot tulevat näkyviin. Kansionimet saattavat vaihdella mediapalvelimesta riippuen.
	- • Jos kansiot eivät näy, varmista, että olet ottanut median jakamisen käyttöön valitussa laitteessa, jotta sisältöä voidaan jakaa.
- 4 Valitse tiedosto ja paina OK-painiketta.
	- Joitakin mediatiedostoja ei ehkä toisteta yhteensopivuusongelmien vuoksi. Tarkista kotiteatterin tukemat tiedostomuodot.
- 5 [Ohjaa toistoa toistopainikkeilla](#page-14-0) (katso 'Toistopainikkeet' sivulla [13\)](#page-14-0).

 $22$  FI

## <span id="page-24-2"></span><span id="page-24-0"></span>Äänen valitseminen

Tässä luvussa kerrotaan, miten valitaan paras ääni videolle tai musiikille.

- 1 Paina **III** -painiketta.
- 2 Avaa ääniasetukset kuvaruudussa painamalla Navigointipainikkeet (vasen/ oikea).

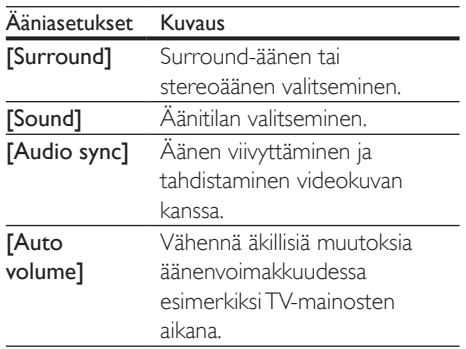

- 3 Valitse jokin vaihtoehto ja paina OKpainiketta.
- $4$  Poistu painamalla  $\Rightarrow$ 
	- los et paina painiketta minuutin kuluessa, valikko poistuu automaattisesti.

## <span id="page-24-3"></span>Surround-tila

Surround-tiloilla koet täydellisen kuunteluelämyksen.

- 1 Paina **H1** -painiketta.
- 2 Valitse  $[Surround]$  ja paina sitten OKpainiketta.
- $3$  Valitse asetus näytössä painamalla Navigointipainikkeet-painiketta (ylös/alas):
	- [Auto]: Äänivirtaan perustuva Surround-ääni.
	- [Virtual surround]: Virtual Surround.
	- [Stereo]: Kaksikanavainen stereoääni. Soveltuu musiikin kuunteluun.
- Vahvista valinta painamalla OK.

## <span id="page-24-1"></span>Äänitila

Valitse videolle tai musiikille sopiva esimääritetty äänitila.

- 1 Varmista, että äänen jälkikäsittely [on käytössä kaiuttimissa](#page-27-1) (katso 'Kaiutinasetukset' sivulla [26](#page-27-1)).
- 2 Paina  $Ht$ -painiketta.
- Valitse [Sound] ja paina sitten OKpainiketta.
- $4$  Valitse asetus ruudussa painamalla Navigointipainikkeet-painiketta (ylös/alas):
	- [Auto]: Valitse automaattisesti äänivirtaan perustuva ääniasetus.
	- [Balanced]: Koe elokuvien ja musiikin alkuperäinen ääni ilman lisättyjä äänitehosteita.
	- **[Powerful]**: Nauti pelien jännittävistä äänistä. Ihanteellinen asetus toiminnallisille videoille ja äänekkäisiin juhliin.
	- [Bright]: Piristä tylsää elokuvaa ja musiikkia lisättyjen äänitehosteiden avulla.
	- [Clear]: Kuule musiikin yksityiskohdat ja elokuvien äänet selkeästi.
	- **[Warm]**: Kuule puhe ja laulujen sanat vaivattomasti.
	- **[Personal]:** Mukauta ääni omien mieltymystesi mukaan.
- 5 Vahvista valinta painamalla OK.

## Taajuuskorjain

Säädä kotiteatterin korkean taajuuden (diskantti), keskitaajuuden (keskialue) ja matalan taajuuden (basso) asetuksia.

- 1 Paina **III** -painiketta.
- 2 Valitse  $[Sound] > [Personal]$  ja paina sitten Navigointipainikkeet (oikea).
- 3 Säädä bassoa, keskitaajuutta tai diskanttia painamalla Navigointipainikkeet (ylös/alas).
- $4$  Vahvista valinta painamalla OK.

#### <span id="page-25-1"></span><span id="page-25-0"></span>Automaattinen äänenvoimakkuus

Vähennä äkillisiä muutoksia äänenvoimakkuudessa esim. TVmainosten aikana ottamalla automaattisen äänenvoimakkuuden säätö käyttöön.

- 1 Paina III -painiketta.<br>2 Valitse LAuto volur
- Valitse [Auto volume] ja paina sitten OKpainiketta.
- 3 Paina Navigointipainikkeet (ylös/alas) ja valitse [On] tai [Ei].
- $4$  Vahvista valinta painamalla OK.

# <span id="page-25-3"></span>5 Asetusten muuttaminen

Kotiteatterin asetukset on jo määritetty optimaalisen suorituskyvyn mukaan. Jos sinulla ei ole syytä muuttaa asetusta, on suositeltavaa pidät oletusasetus.

#### Huomautus

- Harmaana näkyviä asetuksia ei voi muuttaa.
- Palaa edelliseen valikkoon  $\blacktriangleright$  -painikkeella. Poistu valikosta painamalla **f** (Koti) -painiketta.

## <span id="page-25-2"></span>Kieliasetukset

- **1** Paina  $\bigoplus$  (Koti) -painiketta.
- 2 Valitse [Asennus] ja paina sitten OKpainiketta.
- 3 Valitse [Esiasetukset] ja paina sitten OKpainiketta.
- 4 Painamalla Navigointipainikkeet ja OK voit vaihtaa:
	- • [Valikkokieli]: Valitse valikon kieli.
	- **[Ääni]:** Valitse levyn äänen kieli.
	- **[Tekstitys]**: Valitse levyn tekstityskieli.
	- **[Levyvalikko]:** Valitse levyn valikkokieli.

#### Huomautus

- Jos haluamasi levyn kieli ei ole käytettävissä, voit valita luettelosta [Muut]-asetuksen [ja syöttää 4-numeroisen](#page-38-1)  [kielikoodin, joka löytyy tämän oppaan lopusta](#page-38-1) (katso 'Kielikoodi' sivulla [37\)](#page-38-1).
- Jos valitset kielen, jota ei ole levyllä, kotiteatteri käyttää levyn oletuskieltä.

## <span id="page-26-1"></span><span id="page-26-0"></span>Kuva- ja videoasetukset

- **1** Paina  $\bigoplus$  (Koti) -painiketta.<br>**2** Valitse **[Asennus]** ia paina.
- Valitse **[Asennus]** ja paina sitten OKpainiketta.
- 3 Valitse [Video] ja paina sitten OK-painiketta.
- 4 Painamalla Navigointipainikkeet ja OK voit vaihtaa:
	- **FTV-ruutu1:** Valitse TV-ruudulle sopiva kuvasuhde.
	- [HDMI-video]: Valitse tarkkuus videosignaalille, joka lähetetään kotiteatterin HDMI OUT (ARC) liitännästä. Varmista, että televisio tukee valittua kuvatarkkuutta.
	- **[HDMI Deep Color]: Nauti** luonnollisen näköisestä kuvasta televisiossa miljardeissa väreissä. Kotiteatteri on liitettävä HDMIkaapelilla Deep Color -TV:hen.
	- **[Kuva-asetukset]**: Valitse videonäytön ennalta määritellyt väriasetukset.
	- [Katso 3D-videota]: Aseta HDMIvideo tukemaan 3D- tai 2D-videota.

#### Huomautus

• Jos vaihdat asetusta, varmista, että televisio tukee uutta asetusta.

# <span id="page-26-3"></span>Ääniasetukset

- **1** Paina <del>A</del> (Koti) -painiketta.<br>**2** Valitse **[Asennus]** ia paina.
- Valitse [Asennus] ja paina sitten OKpainiketta.
- 3 Valitse [Ääni] ja paina sitten OK-painiketta.
- 4 Painamalla Navigointipainikkeet ja OK voit vaihtaa:
	- • [Yökuuntelu]: Vähennä kovien äänten voimakkuutta kotiteatterissa, kun haluat kuunnella hiljaisella voimakkuudella. Yötila on saatavilla vain DVD- ja Blu-

ray-levyissä, joissa on Dolby Digital, Dolby Digital Plus tai Dolby True HD -äänentoisto.

- • [HDMI-ääni]: Määritä HDMI-äänilähtö televisioon.
- [Äänen oletusasetukset]: Palauta kaikkien äänitilojen taajuuskorjainasetukset oletusarvoihin.

## <span id="page-26-4"></span>Lapsilukkoasetukset

- **1** Paina  $\bigoplus$  (Koti) -painiketta.
- 2 Valitse [Asennus] ja paina sitten OKpainiketta.
- 3 Valitse [Esiasetukset] ja paina sitten OKpainiketta.
- 4 Painamalla Navigointipainikkeet ja OK voit vaihtaa:
	- **IMuuta salasana]**: Määritä tai muuta lapsilukon salasana. Jos käytössä ei ole salasanaa tai olet unohtanut sen, kirjoita 0000.
	- [Lapsilukko]: Ikäluokituksen sisältävien levyjen käytön rajoittaminen. Jos haluat toistaa kaikki levyt välittämättä ikäluokituksista, valitse 8 tai [Ei].

## <span id="page-26-2"></span>Näyttöasetukset

- 1 Paina <del>A</del> (Koti) -painiketta.<br>2 Valitse **[Asennus]** ia paina
- Valitse [Asennus] ja paina sitten OKpainiketta.
- $3$  Valitse [Esiasetukset] ja paina sitten OKpainiketta.
- 4 Painamalla Navigointipainikkeet ja OK voit vaihtaa:
	- [Autom. tekst siirto]: Ota käyttöön tai poista käytöstä tekstityksen automaattinen sijainnin vaihtaminen televisioissa, jotka tukevat tätä ominaisuutta.
	- **[Näyttöpaneeli]**: Määritä kotiteatterin etunäytön kirkkaus.

<span id="page-27-0"></span>**[VCD PBC]**: Ota käyttöön tai poista käytöstä niiden VCD- ja SVCD-levyjen sisältövalikkonavigointi, joissa on toistonhallintaominaisuus.

## <span id="page-27-3"></span>Virransäästöasetukset

- **1** Paina  $\bigoplus$  (Koti) -painiketta.<br>**2** Valitse **[Asennus]** ia paina.
- Valitse [Asennus] ja paina sitten OKpainiketta.
- $3$  Valitse [Esiasetukset] ja paina sitten OKpainiketta.
- 4 Painamalla Navigointipainikkeet ja OK voit vaihtaa:
	- • [Näytönsäästäjä]: Ota käyttöön kotiteatterin näytönsäästötila, kun laite ei ole ollut käytössä 10 minuuttiin.
	- • [Valmiustila]: Siirrä kotiteatteri valmiustilaan, kun laite ei ole ollut käytössä 18 minuuttiin. Tämä ajastin toimii vain, kun levy tai USB-toisto keskeytetään tai pysäytetään.
	- **[Uniajastin]**: Aseta uniajastimen kesto, jotta kotiteatteri siirtyy valmiustilaan määritetyn ajanjakson jälkeen.

## <span id="page-27-1"></span>Kaiutinasetukset

- **1** Paina  $\bigoplus$  (Koti) -painiketta.
- 2 Valitse [Asennus] ja paina sitten OKpainiketta.
- 3 Valitse [Lisäasetukset] ja paina sitten OKpainiketta.
- 4 Painamalla Navigointipainikkeet ja OK voit vaihtaa:
	- • [Parannettu ääni]: Ota äänen jälkikäsittely käyttöön kaiuttimessa, valitse ennalta määritetty äänitila ja ota käyttöön karaokeasetukset (jos tuote tukee karaokea) valitsemalla [On]. Toista levyn alkuperäiset äänet valitsemalla [Ei].

## Vihje

• [Ota käyttöön äänen jälkikäsittelyn ennen kuin valitset](#page-24-1)  [esimääritetyn äänitilan](#page-24-1) (katso 'Äänitila' sivulla [23](#page-24-1)).

## <span id="page-27-2"></span>Oletusasetusten palauttaminen

- 1 Paina  $\bigstar$  (Koti) -painiketta.
- 2 Valitse [Asennus] ja paina sitten OKpainiketta.
- $3$  Valitse [Lisäasetukset] > [Palauta] oletusasetukset] ja paina OK-painiketta.
- 4 Valitse **[OK]** ja vahvista **OK**-painikkeella.
	- » Kotiteatterin oletusasetukset palautetaan lukuun ottamatta joitakin asetuksia, kuten lapsilukkoa ja DivX VoD -rekisteröintikoodia.

# <span id="page-28-1"></span><span id="page-28-0"></span>6 Ohjelmiston päivittäminen

Philips yrittää jatkuvasti parantaa tuotteitaan. Saat parhaat ominaisuudet ja tuen, kun päivität kotiteatteriin uusimman ohjelmiston.

Vertaa nykyisen ohjelmistosi versiota uusimpaan versioon osoitteessa www.philips.com/support. Jos nykyinen versio on vanhempi kuin uusin Philipsin tukisivustosta saatavilla oleva versio, päivitä kotiteatteriin uusin ohjelmisto.

#### Varoitus

• Älä asenna ohjelmistoversiota, joka on vanhempi kuin tuotteen nykyinen ohjelmistoversio. Philips ei ole vastuussa vanhemman ohjelmistoversion lataamisen aiheuttamista ongelmista.

## <span id="page-28-2"></span>**Ohjelmistoversion** tarkistaminen

Tarkista kotiteatteriin asennetun ohjelmiston versio.

- 1 Paina  $\bigwedge$  (Koti) -painiketta.
- 2 Valitse [Asennus] ja paina sitten OKpainiketta.
- $3$  Valitse [Lisäasetukset] > [Versiotiedot]. » Ohjelmiston versiotiedot näytetään.

## Ohjelmiston päivittäminen USB-liitännän kautta

#### Vaatimukset

- **FAT-** tai NTFS-alustettu USB Flash -asema, jossa on vähintään 256 Mt muistia. Älä käytä USB-kiintolevyä.
- Tietokone, jossa on internet-yhteys.
- Arkistoapuohjelma, joka tukee ZIPtiedostomuotoa.

#### Vaihe 1: lataa uusin ohjelmisto

- 1 Liitä USB Flash -asema tietokoneeseen.<br>2 Avaa selaimessa sivu
- 2 Avaa selaimessa sivu www.philips.com/support.
- $3$  Etsi Philipsin tukisivustossa tuotteesi ja kohta Ohjelmistot ja ohjaimet.
	- » Ohjelmistopäivitys on saatavilla ziptiedostona.
- 4 Tallenna zip-tiedosto USB Flash -aseman juurihakemistoon.
- $5$  Pura ohjelmiston päivitystiedosto pakkausohjelmalla juurihakemistoon.
	- » Tiedostot puretaan USB Flash -aseman UPG-kansioon.
- 6 Irrota USB Flash -asema tietokoneesta.

## Vaihe 2: päivitä ohjelmisto

#### Varoitus

- Älä katkaise kotiteatterista virtaa tai irrota USB Flash -asemaa päivityksen aikana.
- 1 Liitä USB Flash -asema (jossa on ohjelmistopäivitys) kotiteatteriin.
	- Varmista, että levykelkka on kiinni eikä sisällä ole levyä.
- 2 Paina  $\bigstar$  (Koti) -painiketta.<br>3 Valitse EAsennus1 ia paina.
- Valitse [Asennus] ja paina sitten OKpainiketta.
- $4$  Valitse [Lisäasetukset] > [Ohjelmistopäivitys] > [USB].
- 5 Vahvista päivitys noudattamalla näytön ohjeita.
	- » Päivitys kestää noin 5 minuuttia.

## <span id="page-29-1"></span><span id="page-29-0"></span>Päivitä ohjelmisto internetin kautta

- 1 [Liitä kotiteatteri kotiverkkoon, jossa on](#page-11-2)  [nopea internet-yhteys](#page-11-2) (katso 'Kotiverkkoon liittäminen ja asetusten määrittäminen' sivulla [10\)](#page-11-2).
- 2 Paina  $\bigstar$  (Koti) -painiketta.<br>3 Valitse **[Asennus]** ia paina.
- Valitse [Asennus] ja paina sitten OKpainiketta.
- $4$  Valitse [Lisäasetukset] > [Ohjelmistopäivitys] > [Verkko].
	- » Jos päivitettävää sisältöä löydetään, saat kehotteen aloittaa tai peruuttaa päivityksen.
	- » Päivitystiedoston lataaminen saattaa kestää kauan riippuen kotiverkkosi tilasta.
- 5 Vahvista päivitys noudattamalla näytön ohjeita.
	- » Päivitys kestää noin 5 minuuttia.
	- » Kun päivitys on valmis, kotiteatteri sammuu ja käynnistyy uudelleen automaattisesti. Jos näin ei tapahdu, irrota virtajohto muutamaksi sekunniksi ja liitä se sitten uudelleen.

# <span id="page-29-4"></span>**Tuotetiedot**

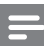

#### Huomautus

• Muotoilu ja tiedot voivat muuttua ilman erillistä ilmoitusta.

## <span id="page-29-3"></span>Aluekoodit

Aluekoodi on merkitty kotiteatterin takapaneelissa tai pohjassa olevaan tyyppikilpeen.

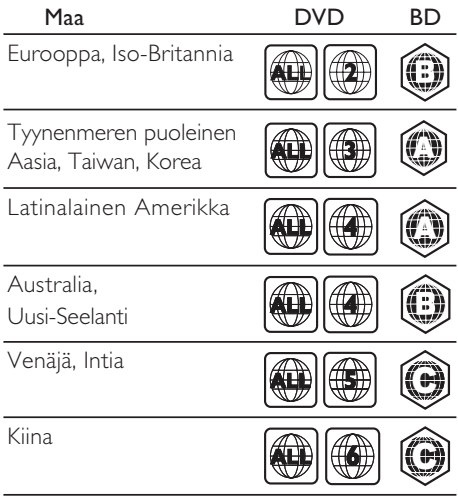

### <span id="page-29-2"></span>Mediamuodot

AVCHD, BD, BD-R/BD-RE, BD-Video, DVD-Video, DVD+R/+RW, DVD-R/-RW, DVD+R/-R DL, CD-R/CD-RW, ääni-CD, video-CD/SVCD, kuvatiedostot, MP3 tiedostot, WMA-tiedostot, DivX Plus HD -tiedostot, USB-muistilaite

#### <span id="page-30-0"></span>Tiedostomuodot

- Ääni:
	- .aac, .mka, .mp3, .wma, .wav, .m4a, .flac, .ogg
- Video:
	- • .avi, .divx, .mp4, .m4v, .ts, .mov, .mkv, .asf, .wmv, .m2ts, .mpg, .mpeg, .3gp
- • Kuva: .jpg, .jpeg, .gif, .png

#### Bluetooth

- Bluetooth-profiili:A2DP
- Bluetooth-versio: 2.1+EDR

#### Wi-Fi

• Tuetut langattomat standardit: IEEE802.11 b/g/n (2,4 GHz)

## <span id="page-30-1"></span>Äänimuodot

Kotiteatterisi tukee seuraavia äänitiedostoja.

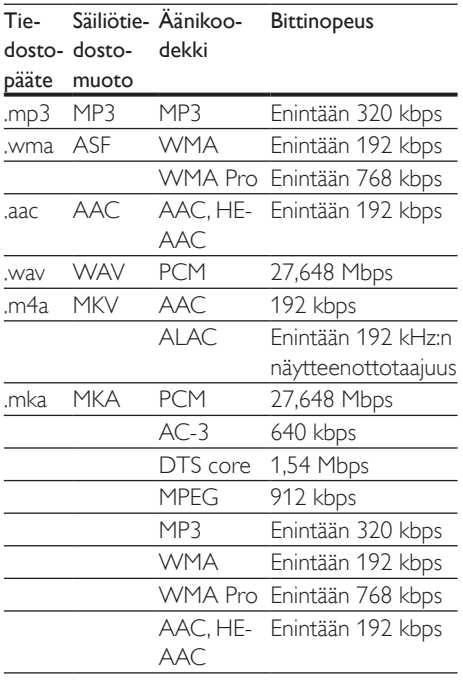

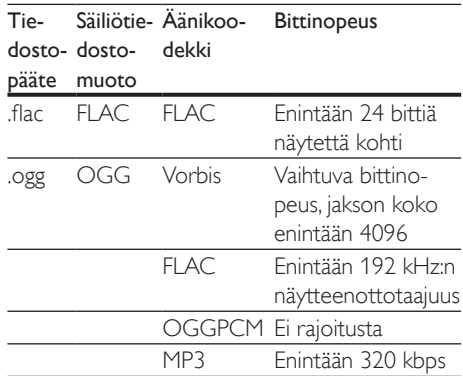

#### Videomuodot

Jos käytössäsi on teräväpiirto-TV, kotiteatterisi voi toistaa videotiedostosi seuraavin asetuksin:

- • Tarkkuus: 1920 x 1080 pikseliä
- Kuvataajuus:  $6 \sim 30$  kuvaa sekunnissa.

#### .avi-tiedostot AVI-säiliössä (tai .ts-tiedostot TS-säiliössä)

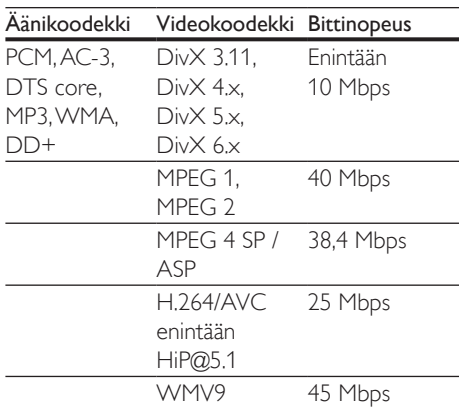

#### .divx-tiedostot AVI-säiliössä

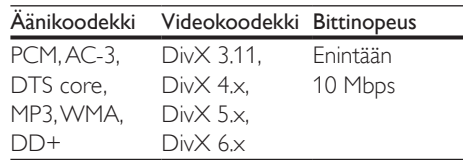

#### .mp4- tai .m4v-tiedostot MP4-säiliössä

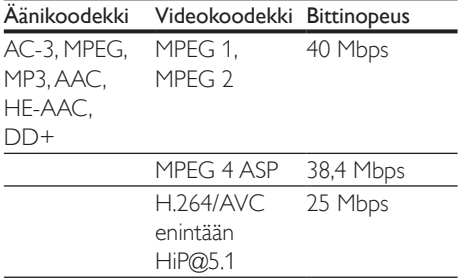

#### .mov-tiedostot MOV-säiliössä

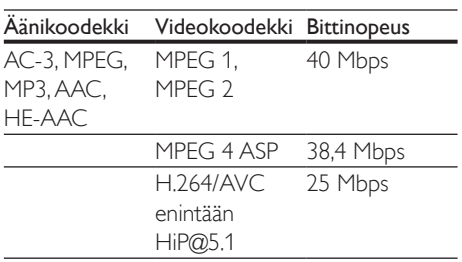

#### .mkv-tiedostot MKV-säiliössä

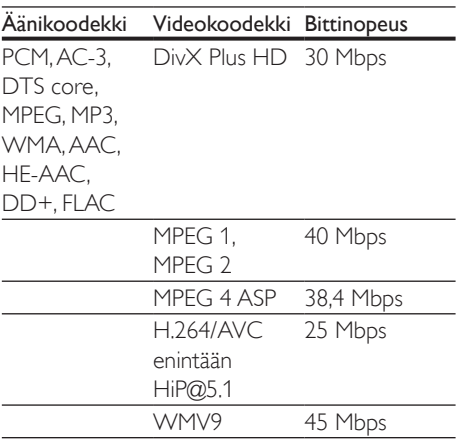

## .m2ts-tiedostot MKV-säiliössä

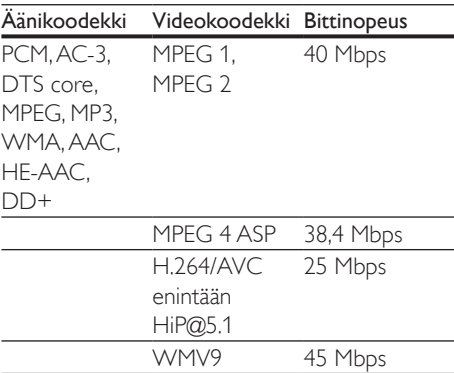

### .asf- ja .wmv-tiedostot ASF-säiliössä

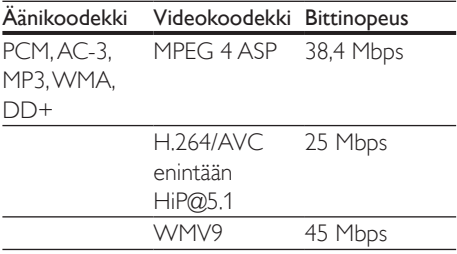

#### .mpg- ja .mpeg-tiedostot PS-säiliössä

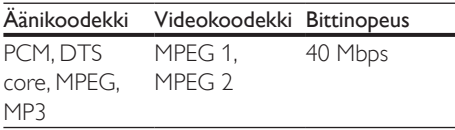

#### .3gp-tiedostot 3GP-säiliössä

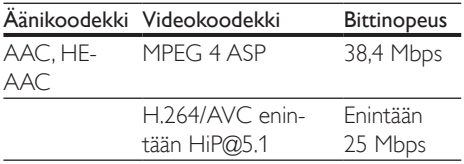

### <span id="page-32-1"></span>Vahvistin

- Kokonaislähtöteho: 500 W RMS (10 % THD)
- Taajuusvaste: 20 Hz-20 kHz / ±3 dB
- Signaali/kohina-suhde: >65 dB (CCIR) / (A-painotettu)
- Tuloherkkyys:<br>• ALIX: 2 V
	- $AUX: 2V$
	- • ÄÄNITULO: 1 V

## <span id="page-32-2"></span>Video

- Signaalijärjestelmä: PAL/NTSC
- • HDMI-lähtö: 480i/576i, 480p/576p, 720p, 1080i, 1080p, 1080p24

## Ääni

- Digitaalinen S/PDIF-äänitulo:
	- Koaksiaali: IEC 60958-3
	- • Optinen: TOSLINK
- Näytteenottotaajuus:
	- MP3: 32 kHz, 44,1 kHz, 48 kHz
	- WMA: 44,1 kHz, 48 kHz
- Vakiobittinopeus:
	- MP3: 32-320 kbps
	- WMA: 48-192 kbps

## Radio

- Viritysalue:
	- Eurooppa/Venäjä/Kiina: FM 87,5–108 MHz (50 kHz)
	- Tyynenmeren puoleinen Aasia / Latinalainen Amerikka: FM 87,5–108 MHz (50/100 kHz)
- Signaali/kohina-suhde: FM 50 dB
- Taajuusvaste: FM 180 Hz-12,5 kHz /  $\pm$ 3 dB

## USB

- Yhteensopivuus: Hi-Speed USB (2.0)
- Luokat: USB Mass Storage Class (MSC)
- Tiedostojärjestelmä: FAT16, FAT32, NTFS
- USB-portti:  $5V = 1 A$

## Päälaite

- Virtalähde:
	- Eurooppa/Kiina:  $220-240$  V $\sim$ , 50 Hz
	- • Latinalainen Amerikka / Aasian ja Tyynenmeren alue: 110–127 / 220–240 V~, 50–60 Hz
	- • Venäjä/Intia: 220–240 V~, 50 Hz
- • Virrankulutus: 160 W
- • Virrankulutus valmiustilassa: ≤ 0,5 W
- Mitat (L  $\times$  K  $\times$  S): 435  $\times$  58  $\times$  293 mm
- Paino: 2,66 kg
- Käyttölämpötila ja -ilmankosteus: 0–45 °C, 5–90 %:n ilmankosteus kaikille ilmastoille
- Säilytyslämpötila ja -ilmankosteus: -40–70 °C, 5–95 %

## Subwoofer

- Lähtöteho: 166 W RMS (10 % THD)
- Impedanssi: 3 ohmia
- Kaiutinelementit: 165 mm (6,5") bassokaiutin
- Mitat (L  $\times$  K  $\times$  S): 237  $\times$  293  $\times$  308 mm
- Paino: 3,8 kg
- Kaapelin pituus: 3 m

## Kaiuttimet

- Lähtöteho:  $2 \times 166$  W RMS (10 % THD)
- Kaiuttimen impedanssi: 3 ohmia
- Kaiutinelementit:  $1 \times 78$  mm:n (3") bassokaiutin + 1  $\times$  19 mm:n (0,7") diskanttikaiutin
- Mitat (L  $\times$  K  $\times$  S): 100  $\times$  230  $\times$  130 mm
- Paino: 0,79 kg/kpl
- Kaapelin pituus: 3 m

## <span id="page-32-0"></span>Kaukosäätimen paristot

 $2 \times$ AAA-R03, 1.5 V

#### <span id="page-33-0"></span>Laser

- Lasertyyppi (diodi): InGaN/AIGaN (BD), AIGaInP (DVD/CD)
- Aallonpituus:  $405 + 7$  nm/-7 nm (BD), 655 +10 nm/-10 nm (DVD), 790 +10 nm/-20 nm (CD)
- Lähtöteho enimmäisluokitus): 20 mW (BD), 6 mW (DVD), 7 mW (CD)

#### Tietoa valmiustilasta

- los laitetta ei käytetä 18 minuuttiin, se siirtyy automaattisesti valmiustilaan tai verkon valmiustilaan.
- • Virrankulutus valmiustilassa tai verkon valmiustilassa on alle 0,5 wattia.
- Katkaise Bluetooth-yhteys pitämällä kaukosäätimen Bluetooth-painiketta painettuna.
- Muodosta Bluetooth-yhteys ottamalla Bluetooth-yhteys käyttöön Bluetoothlaitteessasi tai ottamalla Bluetooth-yhteys käyttöön NFC-tunnisteen kautta (jos käytettävissä).

# 8 Vianmääritys

#### Vakava varoitus

• Sähköiskun vaara. Älä koskaan avaa tuotteen runkoa.

Älä yritä korjata tuotetta itse, jotta takuu ei mitätöidy.

Jos sinulla on ongelmia laitteen käytön kanssa, tarkista seuraavat seikat, ennen kuin otat yhteyden huoltoon. Jos ongelma ei ratkea, saat tukea osoitteessa www.philips.com/support.

#### Päälaite

#### Kotiteatterijärjestelmän painikkeet eivät toimi.

- Irrota kotiteatterin virtajohto pistorasiasta muutamaksi minuutiksi ja liitä se uudelleen.
- Varmista, että kosketuspainikkeet eivät ole kosketuksissa johtavan materiaalin kuten vesitippojen, metallin tai muun vastaavan kanssa.

#### <span id="page-33-1"></span>Kuva

#### Ei kuvaa.

• Varmista, että TV:ssä on valittuna oikea lähde kotiteatteria varten.

#### Televisiokuvaa ei näy HDMI-liitännän kautta.

- Varmista, että kotiteatteri ja televisio on liitetty toisiinsa nopealla HDMI-kaapelilla. Jotkin kuvat, 3D-video tai Deep Color -värisävyt eivät näy kunnolla, kun laitteet liitetään tavallisella HDMI-kaapelilla.
- Varmista, ettei HDMI-kaapeli ole viallinen. Jos kaapeli on viallinen, vaihda se uuteen.
- Palauta oletusarvoinen kuvatarkkuus painamalla kaukosäätimen painiketta  $\bigstar$ (Koti) ja valitsemalla sitten 731.
- Säädä HDMI-videoasetusta tai odota [automaattista palautusta 10 sekuntia](#page-26-1) (katso 'Kuva- ja videoasetukset' sivulla [25](#page-26-1)).

#### Levy ei toista HD-videota.

- Varmista, että levy sisältää teräväpiirtovideota.
- Varmista, että TV tukee teräväpiirtovideota.
- Kytke laite televisioon HDMI-kaapelilla.

## <span id="page-34-0"></span>Ääni

#### Ei ääntä kotiteatterin kaiuttimista.

- Liitä äänikaapeli kotiteatteriin sekä televisioon tai muihin laitteisiin. Et tarvitse erillistä ääniliitäntää, kun kotiteatteri ja TV liitetään HDMI ARC-liitännän läpi.
- Määritä liitetyn laitteen ääni.
- [Palauta kotiteatterin tehdasasetukset](#page-27-2) (katso 'Oletusasetusten palauttaminen' sivulla [26](#page-27-2)), katkaise virta ja kytke virta uudelleen.
- Valitse oikea äänitulo painamalla kotiteatterin SOURCE-painiketta toistuvasti.

#### Vääristynyt ääni tai kaiku.

Jos toistat TV:n äänen kotiteatterin kautta, varmista, että TV on mykistetty.

#### Ääni ja video eivät ole synkronoitu.

- 1) Paina III -painiketta.
	- 2) Paina Navigointipainikkeet (vasen/ oikea), valitse [Audio sync] ja paina sitten OK-painiketta.
	- 3) Synkronoi ääni videokuvan kanssa painamalla Navigointipainikkeetpainiketta (ylös/alas).

#### <span id="page-34-1"></span>Toistaminen

#### Levyn toisto ei onnistu.

- Puhdista levy.
- Varmista, että kotiteatteri tukee levyn [tyyppiä](#page-29-2) (katso 'Mediamuodot' sivulla [28](#page-29-2)).
- Varmista, että kotiteatteri tukee levyn [aluekoodia.](#page-29-3) (katso 'Aluekoodit' sivulla [28](#page-29-3))
- los levy on DVD±RW- tai DVD±R-levy, varmista, että tallennus on viety loppuun.

#### DivX-tiedoston toisto ei onnistu.

- Tarkista, että DivX-tiedosto on koodattu DivX-muuntimella kotiteatteritilaan.
- Varmista, että DivX-tiedosto on kokonainen.

#### DivX ei näy oikein.

- Varmista, että tekstitystiedoston nimi vastaa [elokuvan tiedostonimeä.](#page-17-1) (katso 'Tekstitys' sivulla [16\)](#page-17-1).
- • Valitse oikea merkistö: 1) Paina OPTIONS-painiketta.
	- 2) Valitse [Merkistö].
	- 3) Valitse tuettu merkistö.
	- 4) Paina OK-painiketta.

#### USB-muistilaitteen sisällön luku ei onnistu.

- • Varmista, että USB-muistilaitteen muoto on yhteensopiva kotiteatterin kanssa.
- Varmista, että kotiteatteri tukee USBmuistilaitteen tiedostojärjestelmää.

#### TV-ruudussa näkyy teksti No entry tai x.

Toimintoa ei voi käyttää.

#### EasyLink ei toimi.

- [Varmista, että kotiteatteri on liitetty Philips](#page-10-1)[merkkiseen EasyLink-TV:hen ja EasyLink](#page-10-1)[valinta on käytössä](#page-10-1) (katso 'Määritä EasyLink (HDMI-CEC-ohjaus)' sivulla [9](#page-10-1)).
- Eri valmistajien televisioissa HDMI CEC:llä voi olla toinen nimi. Tarkista television käyttöoppaasta, miten se otetaan käyttöön.

#### Kun käynnistät TV:n, kotiteatteri käynnistyy automaattisesti.

Tämä on normaalia, kun käytössä on Philips EasyLink (HDMI-CEC). Jos haluat kotiteatterin toimivan itsenäisesti, poista EasyLink käytöstä.

#### BD-Live-ominaisuuksien käyttö ei onnistu.

Varmista, että kotiteatteri on liitetty verkkoon. Käytä [kiinteää verkkoliitäntää](#page-11-3) (katso 'Kiinteän verkon määrittäminen' sivulla [10\)](#page-11-3) tai [langatonta verkkoliitäntää](#page-12-0) (katso 'Langattoman verkon määrittäminen' sivulla [11\)](#page-12-0).

- Varmista, että verkko on määritetty. Käytä [kiinteää verkkoasennusta](#page-11-3) (katso 'Kiinteän verkon määrittäminen' sivulla [10\)](#page-11-3) tai [langatonta verkkoasennusta](#page-12-0) (katso 'Langattoman verkon määrittäminen' sivulla [11\)](#page-12-0).
- Varmista, että Blu-ray-levy tukee BD-Liveominaisuuksia.
- [Tyhjennä muisti](#page-15-1) (katso 'Blu-ray-levyjen BD-Live-palvelut' sivulla [14\)](#page-15-1).

#### 3D-video toistetaan 2D-tilassa.

- Varmista, että kotiteatterisi on liitetty 3D-TV:hen HDMI-kaapelilla.
- Varmista, että levy on 3D-Blu-ray-levy, ja [että Blu-ray-3D-videoasetus on käytössä](#page-15-1) (katso 'Blu-ray-levyjen BD-Live-palvelut' sivulla [14\)](#page-15-1).

#### TV-ruutu on musta, kun toistat Blu-ray 3D -videoita tai DivX-kopiosuojattua videota.

- Varmista, että kotiteatteri on liitetty TV:hen HDMI-kaapelilla.
- • Valitse oikea HDMI-lähde TV:ssä.

#### Videon lataaminen verkkovideokaupasta ei onnistu.

- Varmista, että kotiteatteri on liitetty TV:hen HDMI-kaapelilla.
- • Varmista, että USB-muistilaite on alustettu ja että siinä on tarpeeksi muistia videon lataamiseksi.
- • Varmista, että olet maksanut videon ja että vuokra-aika ei ole umpeutunut.
- Varmista, että verkkoyhteys on hyvä. Käytä [kiinteää verkkoliitäntää](#page-11-3) (katso 'Kiinteän verkon määrittäminen' sivulla [10\)](#page-11-3) tai [langatonta verkkoliitäntää](#page-12-0) (katso 'Langattoman verkon määrittäminen' sivulla [11\)](#page-12-0).
- Lue lisää videokaupan verkkosivustolta.

### Bluetooth

#### Laite ei voi muodostaa yhteyttä kotiteatteriin.

- Laite ei tue kotiteatterin edellyttämiä yhteensopivia profiileja.
- Laitteen Bluetooth-toimintoa ei ole otettu käyttöön. Katso toiminnon käyttöönottamista koskevat ohjeet laitteen käyttöoppaasta.
- Laitetta ei ole liitetty oikein. [Liitä laite oikein.](#page-15-2) (katso 'Äänen toistaminen Bluetoothin kautta' sivulla [14\)](#page-15-2)
- Kotiteatteriin on jo liitetty toinen Bluetooth-laite. Katkaise liitetyn laitteen yhteys ja yritä uudelleen.

#### Äänentoiston laatu liitetystä Bluetoothlaitteesta on heikko.

Bluetooth-yhteys on heikko. Siirrä laitetta lähemmäs kotiteatteria tai poista laitteen ja kotiteatterin välissä olevat esteet.

#### Liitetty Bluetooth-laite muodostaa ja katkaisee yhteyden jatkuvasti.

- Bluetooth-yhteys on heikko. Siirrä laitetta lähemmäs kotiteatteria tai poista laitteen ja kotiteatterin välissä olevat esteet.
- Poista Bluetooth-laitteen Wi-Fi-toiminto käytöstä häiriöiden välttämiseksi.
- Joissakin Bluetooth-laitteissa Bluetoothyhteys katkaistaan automaattisesti virran säästämiseksi. Tämä ei ole kotiteatterista johtuva vika.

## NFC

#### Toinen laite ei voi muodostaa yhteyttä kotiteatteriin NFC:n kautta.

- Varmista, että laite on NFC-yhteensopiva.
- Varmista, että NFC on otettu käyttöön laitteessa (katso lisätietoja käyttöoppaasta).
- Muodosta yhteys koskettamalla NFClaitteella kotiteatterin NFC-tunnistetta.

### <span id="page-36-1"></span><span id="page-36-0"></span>Verkko

#### Langaton verkko on vääristynyt tai sitä ei löydy.

- Varmista, etteivät mikroaaltouunit, DECTpuhelimet tai lähellä olevat Wi-Fi-laitteet häiritse langatonta verkkoa.
- Aseta langaton reititin ja kotiteatteri enintään viiden metrin etäisyydelle toisistaan.
- Jos langaton verkko ei toimi kunnolla. [kokeile kiinteää verkkoasennusta](#page-11-3) (katso 'Kiinteän verkon määrittäminen' sivulla [10](#page-11-3)).

### **Miracast**

#### Internetvideoita ei voi toistaa tai suoratoistaa Miracastin kautta.

- Varmista, että Miracast on otettu käyttöön Miracast-lähdelaitteessa (katso lisätietoja lähdelaitteen käyttöoppaasta).
- • [Varmista, että Miracast on otettu käyttöön](#page-21-1)  [tässä kotiteatterijärjestelmässä](#page-21-1) (katso 'Suoratoista multimediasisältöä Miracastin avulla' sivulla [20](#page-21-1)).
- Varmista, että Miracast-lähdelaite tukee internetvideoiden toistamista samalla, kun Miracast-yhteydellä suoratoistetaan sisältöä ulkoiseen laitteeseen (katso lisätietoja lähdelaitteen käyttöoppaasta).

# 9 Huomautus

Tämä osa sisältää lainopilliset tiedot ja tavaramerkki-ilmoitukset.

## **Tekijänoikeus**

#### Be responsible Respect copyrights

Tämä laite sisältää kopiosuojatekniikkaa, joka on suojattu Yhdysvaltain patenteilla ja muilla Rovi Corporationin immateriaalioikeuksilla. Tekniikan valmistustavan selvittäminen ja laitteen purkaminen on kiellettyä. Tässä tuotteessa on käytetty Verance Corporationin lupaa edellyttämää omistusoikeudellista tekniikkaa, joka on suojattu yhdysvaltalaisella patentilla nro 7 369 677 ja muilla yhdysvaltalaisilla ja maailmanlaajuisilla, hyväksytyillä ja hyväksyntää odottavilla patenteilla sekä tällaista tekniikkaa koskevilla tekijänoikeus- ja kauppasalaisuuslaeilla. Cinavia on Verance Corporationin omistama tavaramerkki. Tekijänoikeudet 2004-2013 Verance Corporation. Verance Corporation pidättää kaikki oikeudet. Käsittely käänteistekniikalla ja purkaminen on kiellettyä.

#### Cinaviaa koskeva huomautus

Tässä tuotteessa on käytetty Cinavia-tekniikkaa, jolla rajoitetaan kaupalliseen käyttöön tuotettujen elokuvien, videoiden ja niiden musiikkia sisältävien tallenteiden luvattomien kopioiden käyttöä. Mikäli toistojärjestelmä havaitsee, että käytössä on luvaton kopio, näyttöön ilmestyy vastaava ilmoitus, ja toisto tai kopiointi keskeytyy.

<span id="page-37-0"></span>Lisätietoja Cinavia-tekniikasta on nähtävissä Cinavian verkkoasiakaspalvelun sivustolla osoitteessa http://www.cinavia.com. Lisätietoja Cinaviasta voi myös pyytää postitse kirjoittamalla lähettäjän osoitteen sisältävän postikortin osoitteeseen: Cinavia Consumer Information Center, P.O. Box 86851, San Diego, CA, 92138, USA.

## Avoimen lähdekoodin ohjelmisto

Philips Electronics Singapore lupaa täten toimittaa pyydettäessä kopion tässä tuotteessa käytettyjen tekijänoikeussuojattujen avoimen lähdekoodin ohjelmistopakettien täydellisestä lähdekoodista, mikäli tämä mahdollisuus mainitaan vastaavassa käyttöoikeussopimuksessa. Etu on voimassa kolmen vuoden ajan tuotteen ostopäivästä alkaen kaikille näiden tietojen vastaanottajille. Lähdekoodin saa lähettämällä tuotenumeron sisältävän pyynnön englanniksi osoitteeseen open.source@philips.com. Jos et halua käyttää sähköpostia tai et saa kuittausta kahden viikon kuluessa viestin lähettämisestä tähän sähköpostiosoitteeseen, kirjoita englanniksi osoitteeseen Open Source Team, Philips Intellectual Property & Standards, P.O. Box 220, 5600 AE Eindhoven, Alankomaat Jos et saa kohtuullisen ajan kuluessa kuittausta kirjeeseesi, lähetä sähköpostia edellä mainittuun sähköpostiosoitteeseen. Käyttöoikeussopimusten tekstit ja tässä tuotteessa käytettyjen avoimen lähdekoodin ohjelmistojen tiedot toimitetaan erillisessä vihkosessa.

## Vaatimustenmukaisuus

# CE0560

Tämä laite on Euroopan unionin radiohäiriöitä koskevien vaatimusten mukainen. Philips Consumer Lifestyle vakuuttaa täten, että tämä tuote on direktiivin 1999/5/ EY oleellisten vaatimusten ja sitä koskevien direktiivin muiden ehtojen mukainen. Vaatimustenmukaisuusvakuutus on osoitteessa www.p4c.philips.com.

# <span id="page-38-1"></span><span id="page-38-0"></span>10 Kielikoodi

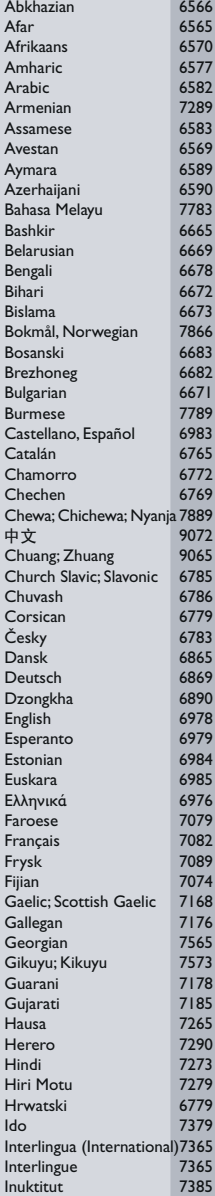

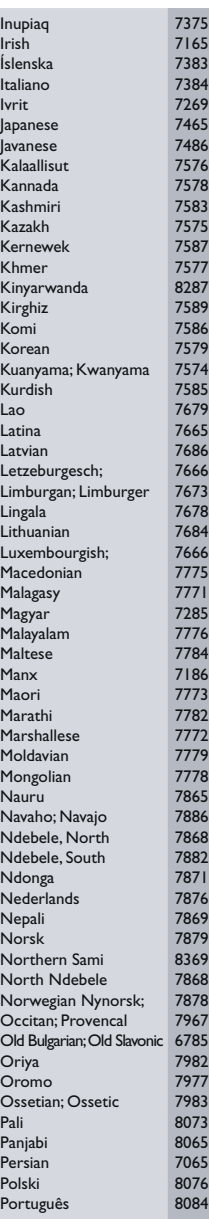

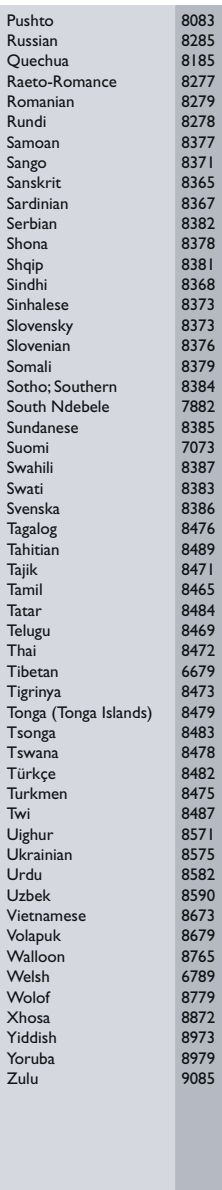

# <span id="page-39-0"></span>11 Hakemisto

## $\overline{2}$

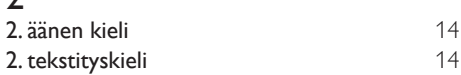

# $\overline{3}$

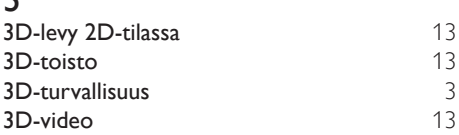

# 5

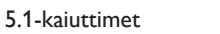

# A

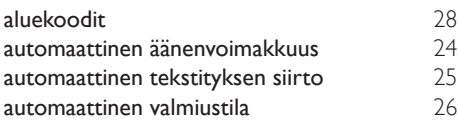

# Ä

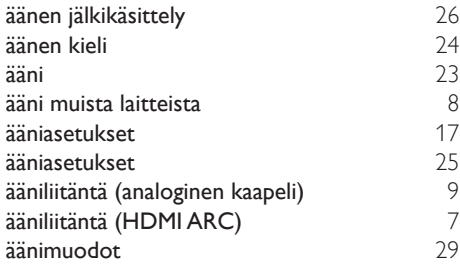

# B

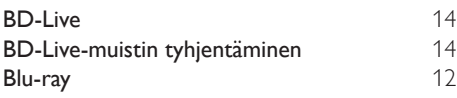

## $\overline{D}$

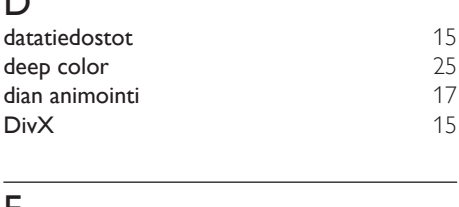

### E

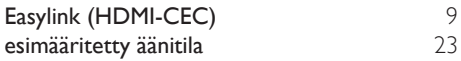

## $\overline{H}$

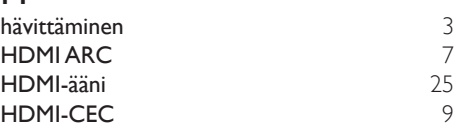

# I

[6](#page-7-1)

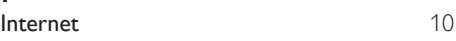

## K

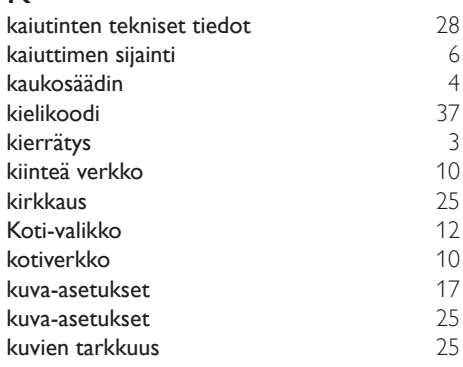

## L

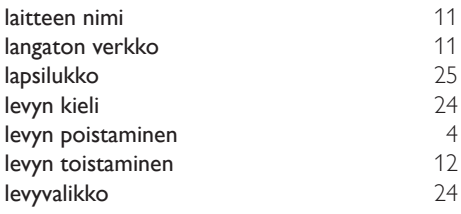

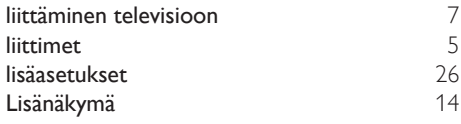

# M

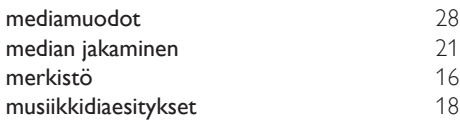

# N

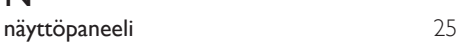

# $\overline{\circ}$

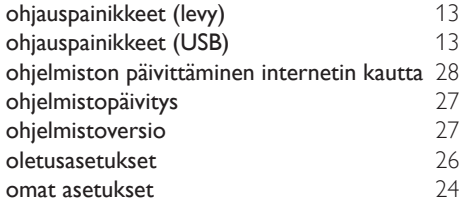

# $\overline{P}$

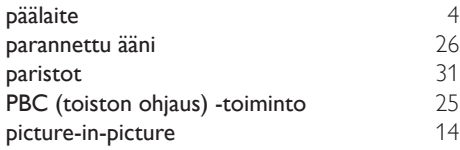

# $\overline{s}$

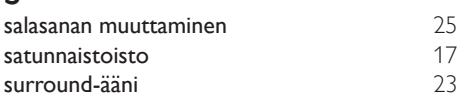

# $\bar{T}$

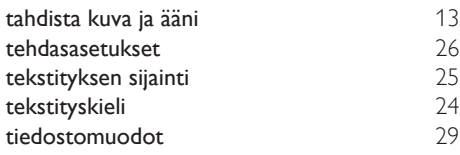

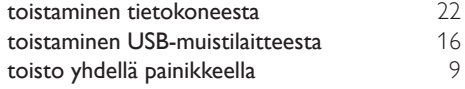

# $\overline{U}$

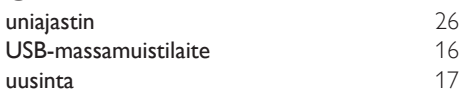

### $\overline{V}$

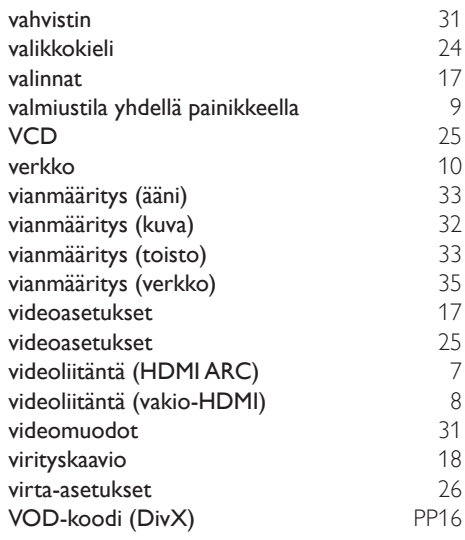

## Y

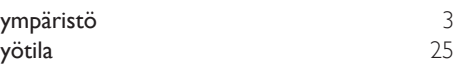

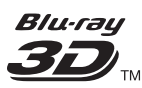

"Blu-ray 3D ™ " and "Blu-ray 3D ™ " logo are trademarks of Blu-ray Disc Association.

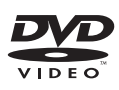

'DVD Video' is a trademark of DVD Format/ Logo Licensing Corporation.

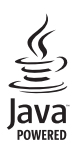

Oracle and Java are registered trademarks of Oracle and/or its affiliates. Other names may be trademarks of their respective owners.

### ∂dts 2.0+Digital Out

For DTS patents,see http://patents.dts.com. Manufactured under license from DTS Licensing Limited. DTS, the Symbol, & DTS and the Symbol together are registered trademarks, and DTS 2.0+Digital Out is a trademark of DTS, Inc. © DTS, Inc. ALL Rights Reserved.

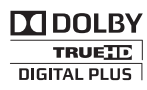

Manufactured under license from Dolby Laboratories. Dolby and the double-D symbol are trademarks of Dolby Laboratories.

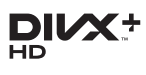

DivX ®, DivX Certified ®, DivX Plus ® HD and associated logos are trademarks of Rovi Corporation or its subsidiaries and are used under license.

ABOUT DIVX VIDEO: DivX ® is a digital video format created by DivX, LLC, a subsidiary of Rovi Corporation.This is an official DivX

Certified ® device that plays DivX video. Visit divx.com for more information and software tools to convert your files into DivX videos. ABOUT DIVX VIDEO-ON-DEMAND: This DivX Certified ® device must be registered in order to play purchased DivX Video-on-Demand (VOD) movies. To obtain your registration code, locate the DivX VOD section in your device setup menu. Go to vod.divx.com for more information on how to complete your registration.

DivX Certified  $*$  to play DivX  $*$  and DivX Plus HD (H.264/MKV) video up to 1080p HD including premium content.

## HƏMI

The terms HDMI and HDMI High-Definition Multimedia Interface, and the HDMI Logo are trademarks or registered trademarks of HDMI Licensing LLC in the United States and other countries.

#### Wiff CERTIFIED

The Wi-Fi CERTIFIED Logo is a certification mark of the Wi-Fi Alliance.

# **83 Bluetooth**

The Bluetooth <sup>®</sup> word mark and logos are registered trademarks owned by Bluetooth SIG, Inc. and any use of such marks by Philips is under license. Other trademarks and trade names are those of their respective owners.

# $\mathbb N$  nfc

The N Mark is a trademark of NFC Forum, Inc. in the United States and in other countries.

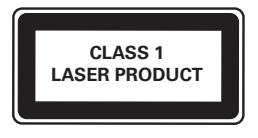

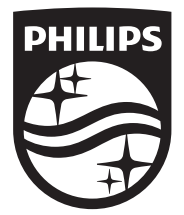

Specifications are subject to change without notice © 2014 Koninklijke Philips N.V. All rights reserved. Trademarks are the property of Koninklijke Philips N.V. or their respective owners.

HTB5260G\_12\_UM\_V3.0

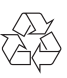